# helion. $p\not\!\!\!/\,\,$

## > Idź do

- · Spis treści
- · Przykładowy rozdział

## Katalog książek

- · Katalog online
- · Zamów drukowany katalog

## Twój koszyk

· Dodaj do koszyka

## Scennik i informacje

- · Zamów informacje o nowościach
- · Zamów cennik

## Czytelnia

• Fragmenty książek online

## Kontakt

**Helion SA** ul. Kościuszki 1c 44-100 Gliwice tel. 032 230 98 63 e-mail: helion@helion.pl © Helion 1991-2008

## Oracle Database 11g. Nowe możliwości

Autorzy: [Robert G. Freeman,](http://helion.pl/autorzy/robfre.htm) Arup Nanda Tłumaczenie: Kamila Primke ISBN: 978-83-246-1857-6 Tytuł oryginału[: Oracle Database 11g](http://www.amazon.com/exec/obidos/ASIN/0071496610/helion-20) [New Features \(Osborne Oracle Press\)](http://www.amazon.com/exec/obidos/ASIN/0071496610/helion-20)  Format: 168×237, stron: 344

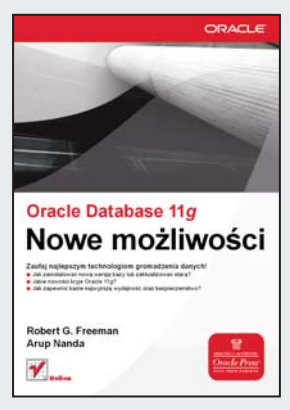

#### Zaufaj najlepszym technologiom gromadzenia danych!

- Jak zainstalować nowa wersie bazy lub zaktualizować stara?
- Jakie nowości kryje Oracle 11g?
- Jak zapewnić bazie najwyższą wydajność oraz bezpieczeństwo?

Być może będzie Ci trudno w to uwierzyć, ale baza danych firmy Oracle ma już blisko trzydziestkę! Pierwsze wydanie tej prawdopodobnie najlepszej bazy danych na świecie datuje się na 1979 rok. Przez te trzydzieści lat rozwiązanie to zdobyło sobie niezliczonych zwolenników, wyznaczyło standardy i zostało wdrożone wszędzie tam, gdzie wymagana jest największa niezawodność i wydajność. Synonimem tych dwóch słów może być właśnie Oracle!

W tej książce poza opisem nowych funkcji znajdziesz szereg informacji na temat sposobu instalacji Oracle Database 11g lub uaktualnienia istniejącej wersji do najnowszej. Dzieki "Oracle Database 11g. Nowe możliwości" dowiesz się, jak wykorzystać funkcje automatycznego zarządzania pamięcia. Ponadto poznasz dostępne narzędzia doradcze (Oracle Database Advisors), a także nauczysz się zapewniać bazie najwyższą wydajność i bezpieczeństwo. Jeżeli masz jakiekolwiek wątpliwości co do tego, czy warto zacząć używać nowej wersji bazy Oracle, ta książka z pewnościa je rozwieje!

- Instalacja Oracle 11g
- Sposoby aktualizacii do wersii 11g
- Charakterystyka nowych własności zarzadzania
- Wykorzystanie Automatic Memory Management
- Zastosowanie mechanizmu AutoTask
- Zapewnienie dostepności oraz sposoby przywracania danych
- Wykorzystanie narzêdzi doradczych (Oracle Database Advisors)
- Sposoby użycia narzędzia SQL Performance Analyzer
- Zapewnienie bezpieczeñstwa danym zgromadzonym w bazie
- Zestawienie najlepszych własności Oracle 11g

#### Wykorzystaj nowe możliwości bazy Oracle!

## Spis treści

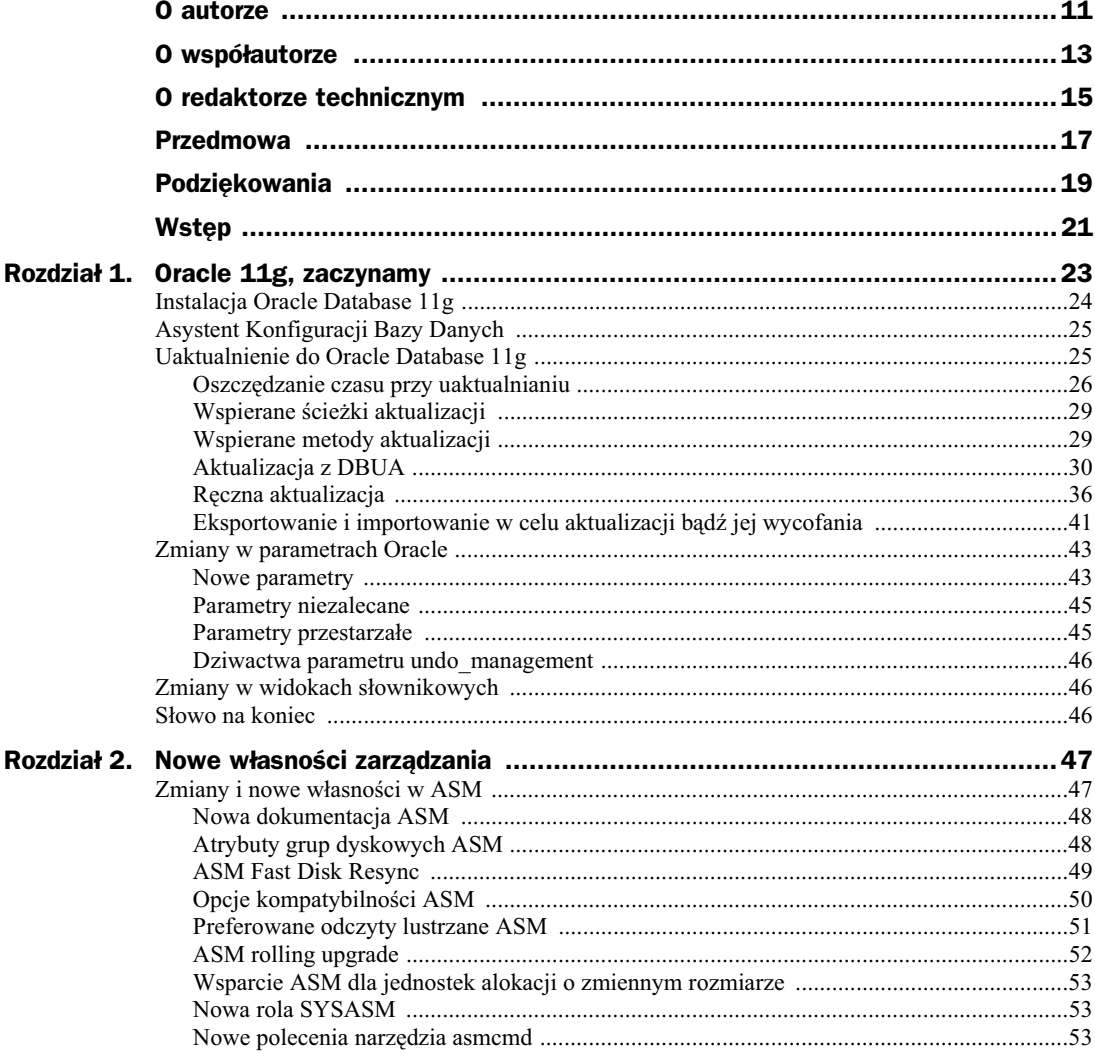

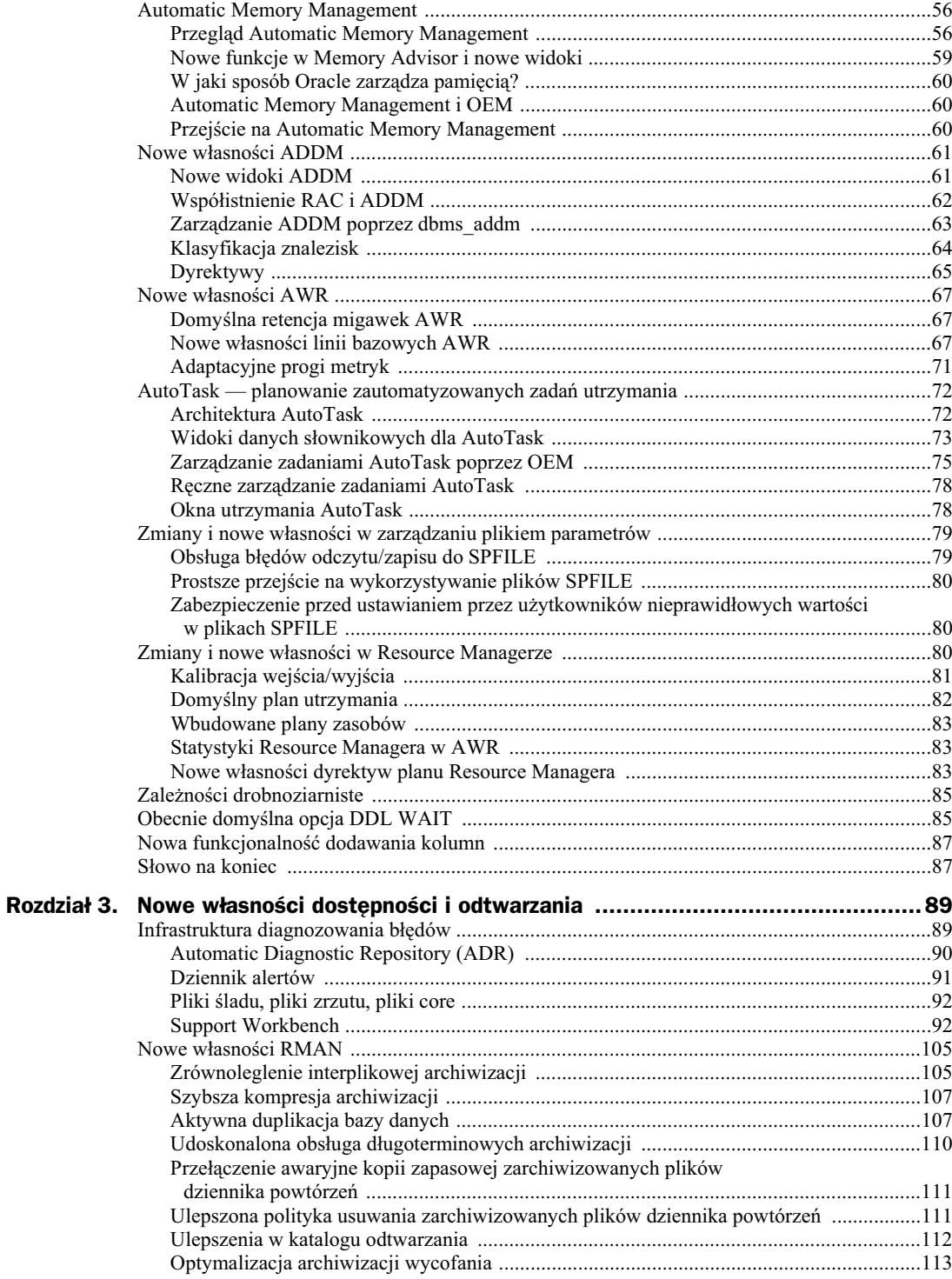

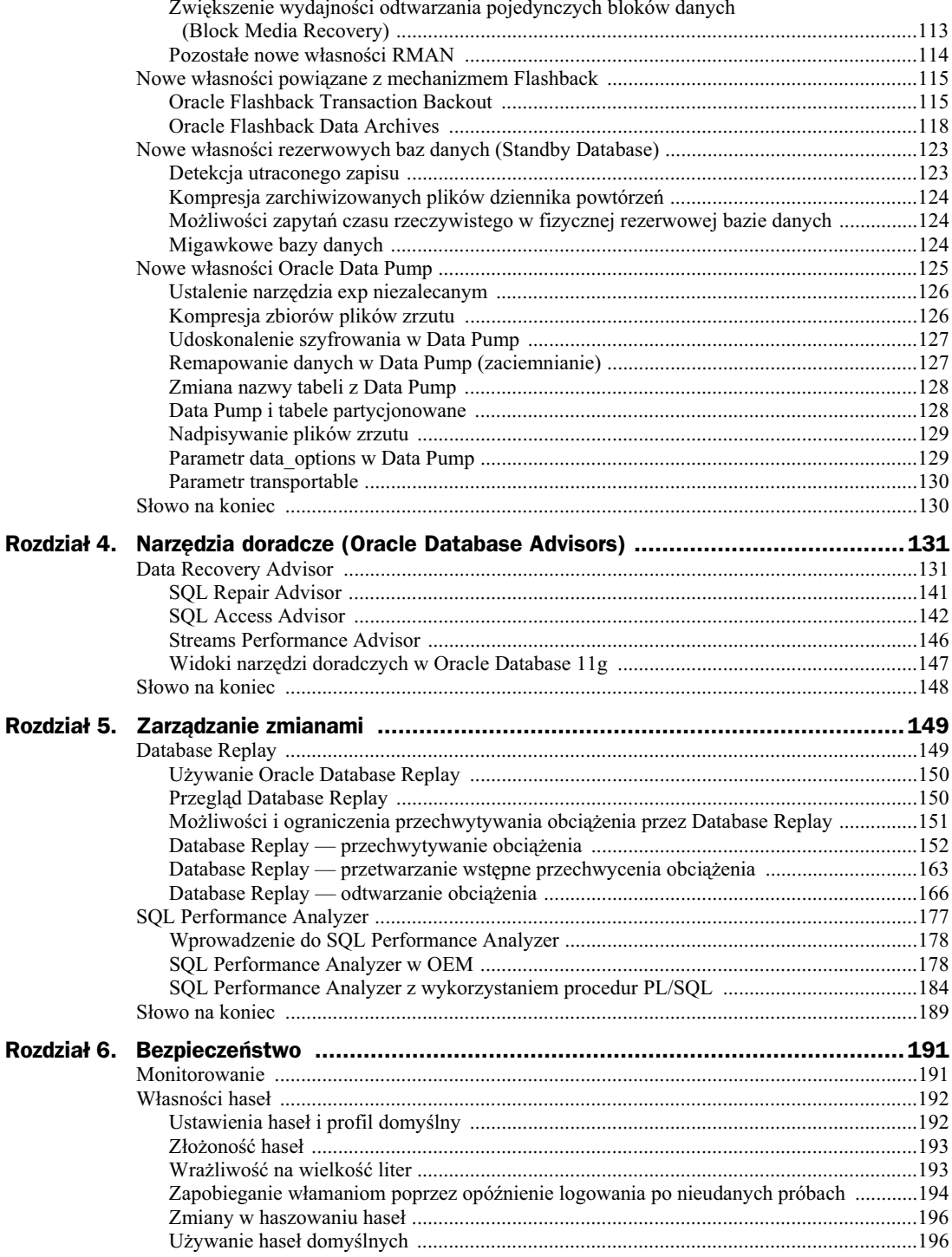

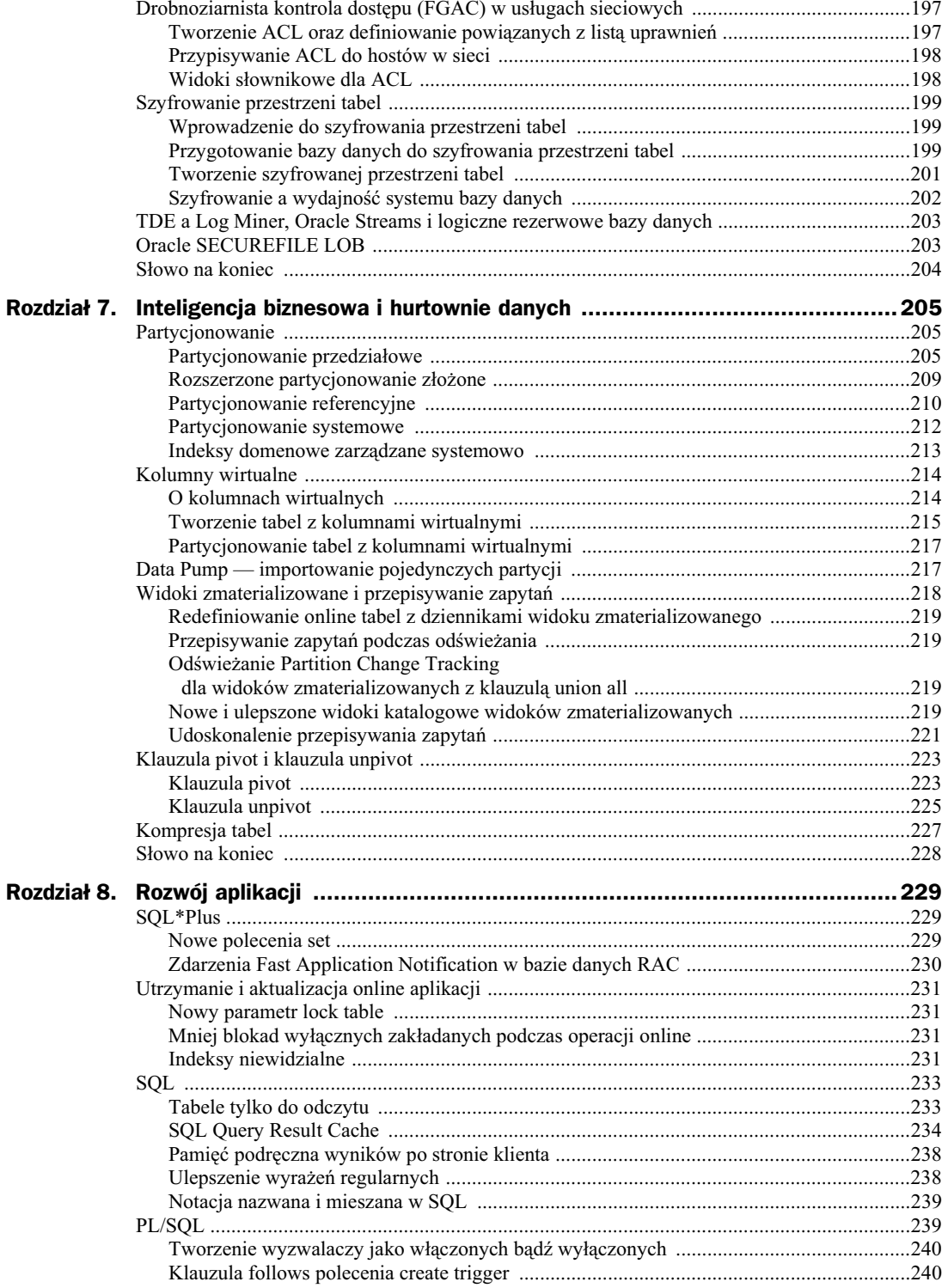

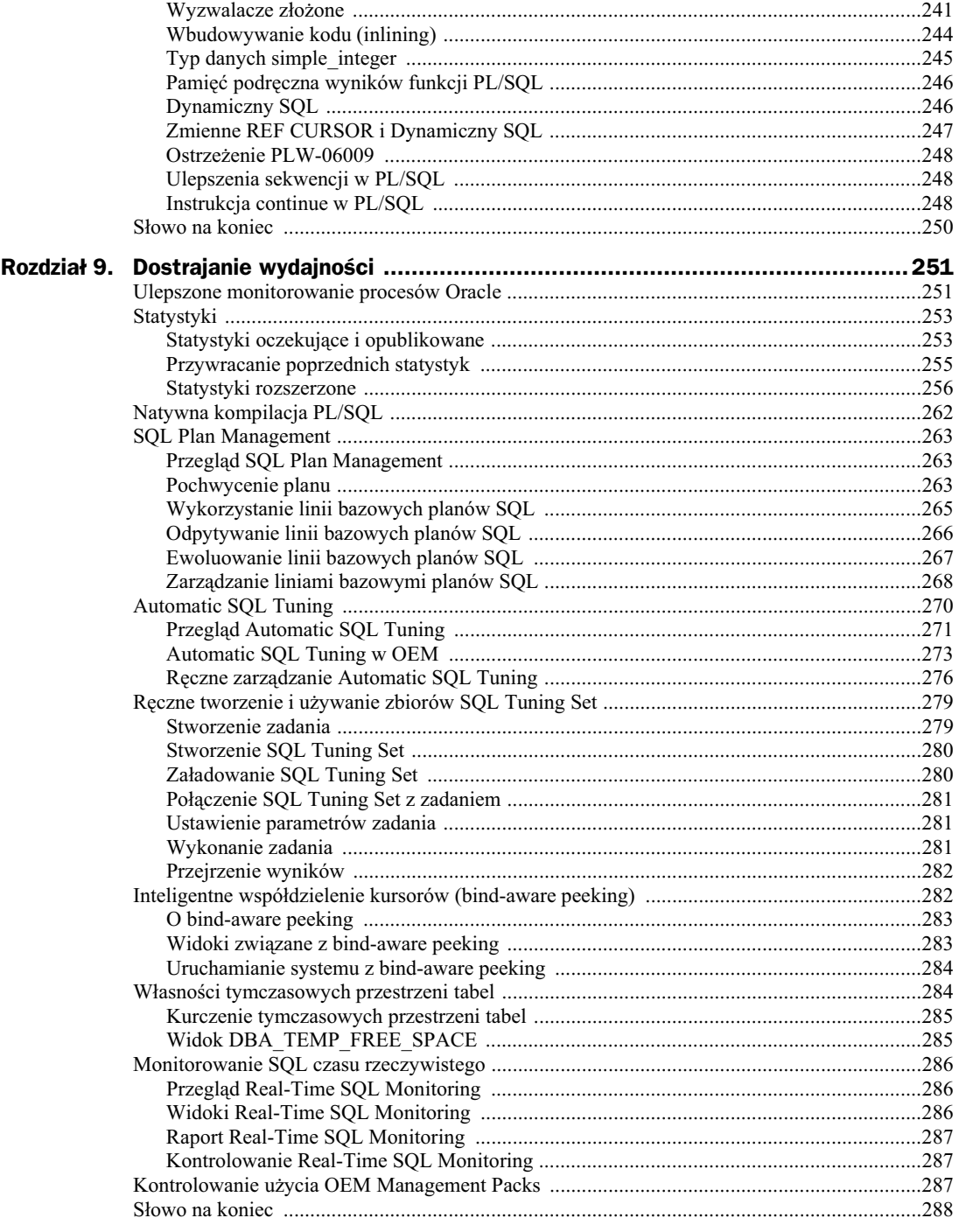

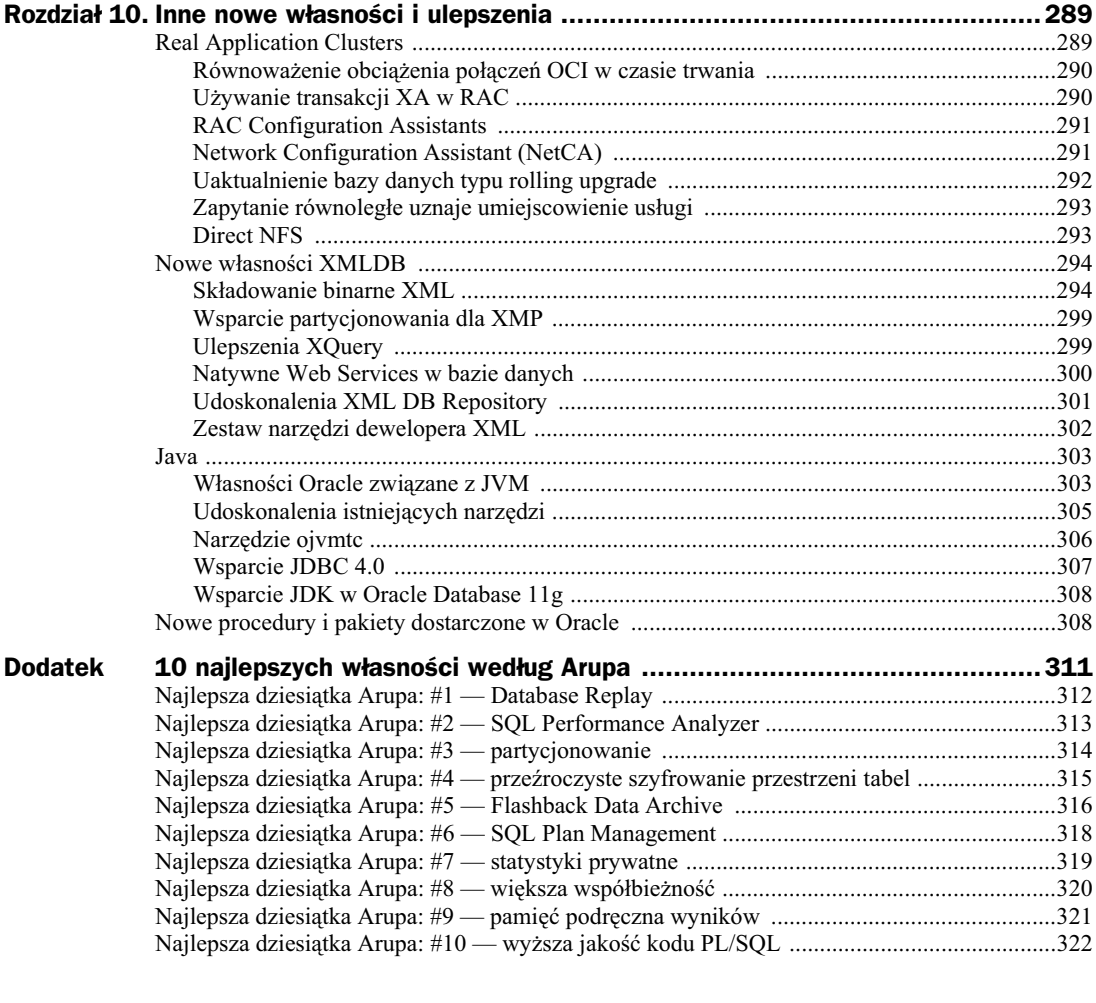

**Skorowidz ..............................................................................................325**

## Rozdział 2. Nowe własności zarządzania

Mówi się, że rosyjskie zimy są mroźne i długie. Muszę przyznać, że ten rozdział będzie jak rosyjska zima. Jest długi i może bardziej suchy niż mroźny, ale za to cały na temat bardzo ważnych spraw dotyczących Oracle Database 11g. Wersja ta dostarcza wielu nowych własności i ulepszeń ułatwiających zarządzanie bazą danych. Są wśród nich:

- Automatic Storage Management (ASM),
- Automatic Memory Management,
- Automatic Database Diagnostic Monitor (ADDM),
- Automatic Workload Repository (AWR),
- ◆ AutoTask planista zautomatyzowanych zadań utrzymania,
- $\blacklozenge$  zmiany i nowe własności w pliku parametrów,
- ◆ Resource Manager,
- $\blacklozenge$  bardziej drobnoziarniste zależności,
- ◆ DDL WAIT,
- $\blacklozenge$  dodawanie kolumn z wartościami domyślnymi.

Rozpocznijmy od zmian i nowych własności związanych z ASM.

## Zmiany i nowe własności w ASM

ASM (Automatic Storage Management) zawiera teraz wiele nowych własności, zaprojektowanych tak, aby używanie ASM stało się łatwiejsze i wydajniejsze. W skład nowości w ASM wchodzą:

- nowa dokumentacja,
- atrybuty grup dyskowych ASM,
- ASM Fast Disk Resync,
- $\blacklozenge$  atrybuty kompatybilności ASM,
- preferowane odczyty lustrzane ASM,
- aktualizacja ASM typu rolling upgrade,
- inne udoskonalenia ASM,
- nowa rola SYSASM.

### **Nowa dokumentacja ASM**

Do Oracle Database 11g została dodana dodatkowa dokumentacja poświęcona zarządzaniu przestrzenią. Przewodnik Oracle Database Storage Administration Guide jest teraz częścią całkowitej dokumentacji bazy danych, a omawia w szczegółach instalację, konfigurację oraz użycie ASM.

## **Atrybuty grup dyskowych ASM**

Dostępna nowa klauzula attribute ASM pozwala przypisać atrybuty bezpośrednio do grup dyskowych ASM (w przeciwieństwie do sytuacji użycia szablonów). Niektóre z atrybutów istniały już w Oracle Database 10g, ale zostały dodane także nowe, które mogą zostać przypisane do grupy dyskowej (omówimy to w dalszej części rozdziału). Nowa jest także sama klauzula attribute. Oba polecenia: create diskgroup i alter diskgroup, pozwalają zdefiniować lub modyfikować ustawienia atrybutów adekwatnie do wymagań. Poniższa tabela zawiera listę atrybutów, które można ustawić za pomocą nowej klauzuli attribute.

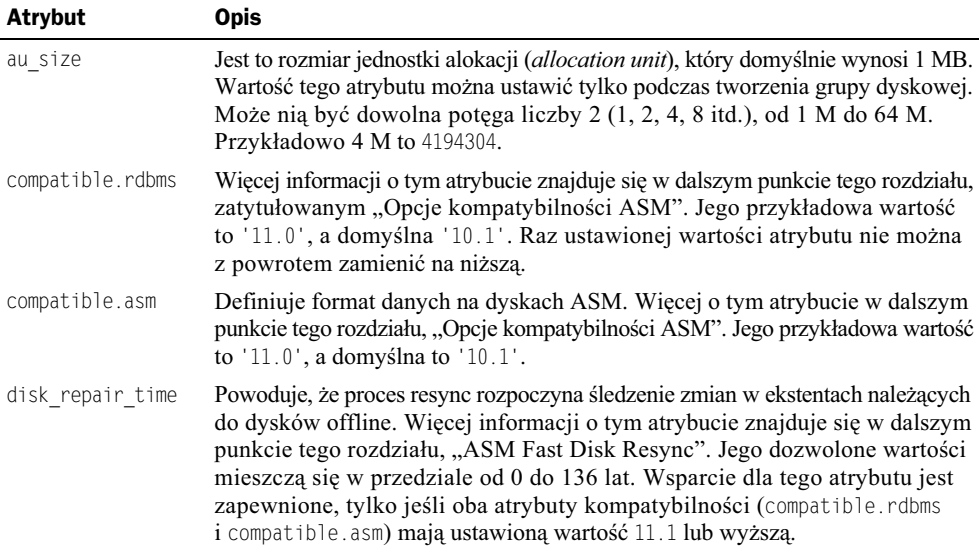

W celu sprawdzenia indywidualnych atrybutów przypisanych do każdej z grup dyskowych można zadać zapytanie do widoku V\$ASM\_ATTRIBUTE. Oto przykład:

```
Select group number, name, value
from v$asm_attribute order by group_number, name;
GROUP NUMBER NAME VALUE
------------ -------------------- --------------------
1 au_size 1048576
1 compatible.asm 11.1.0.0.0
1 compatible.rdbms 11.1.0
1 disk_repair_time 600M
```
## **ASM Fast Disk Resync**

W Oracle Database 11g wprowadzono ASM Fast Disk Resync, nową własność, która umożliwia zsynchronizowanie dysków ASM w ramach grupy dyskowej ASM z grup dysków, która przetrwała awarię, po tym jak grupa, która jej uległa, jest niedostępna przez jakiś okres czasu (na przykład w związku z awarią kontrolera dysku). Jeśli awaria nie spowodowała uszkodzenia podłączonych mediów dyskowych, ASM Fast Disk Resync będzie mógł ponownie zsynchronizować brakujące dyski, gdy tylko przeszkody powodujące niedostępność tych dysków zostaną usunięte. Czas wykonania ponownej synchronizacji jest zależny od wielu czynników, ale często jest krótszy niż odbudowa całej grupy dyskowej. Podczas takiej synchronizacji nasze dyski ASM mogą być w pełni operacyjne. Należy wziąć pod uwagę to, że w trakcie naprawy dysku może się obniżyć wydajność. Trzeba także uwzględnić fakt, że czas całkowitego przestoju i ponownej synchronizacji niesie ze sobą utratę redundancji.

Zazwyczaj ASM usuwa dysk w niedługim czasie od jego przejścia w stan offline. Aby włączyć możliwość szybkiej ponownej synchronizacji dysków (i zapobiec przejściu dysku w stan offline), należy dla danej grupy dyskowej ustawić atrybut disk repair time. Jeśli atrybut disk repair time jest ustawiony, proces resync rozpocznie śledzenie zmian w ekstentach dyskowych należących do dysku offline. Kiedy dysk zostanie przywrócony w tryb online, proces resync zsynchronizuje go i włączy z powrotem do grupy dyskowej.

Czas naprawy dysku definiujemy w jednostkach minutowych lub godzinowych (posługując się oznaczeniami m/M lub h/H w celu wskazania wybranej jednostki). Dozwolone jest używanie dziesiętnych wyrażeń ułamkowych (np. 3.5 H). Jeśli ustawimy atrybut disk\_repair\_time bez wskazania wartości, domyślną będzie 3.6 godziny. Dlatego, jeśli zdamy się na wartość domyślną, należy się bardzo spieszyć z wymianą uszkodzonych kabelków! Chociaż w przypadku gdy gromadzimy karty dyskowe, kable i tym podobne w naszym komputerowym pomieszczeniu i śpimy w pobliżu na łóżku polowym, to 3,6 godziny może okazać się w pełni wystarczające. Mówiąc poważnie, lepiej rozważyć zwiększenie wartości tego atrybutu, gdyż z reguły mieszkamy daleko, a awarie występują o takiej porze, że ciężko jest zdobyć zastępczy sprzęt w przeciągu zaledwie 3,6 godziny. Czas naprawy zostanie zresetowany po przywróceniu dysku w tryb online, dlatego w przypadku kolejnego przejścia w stan offline zegar zacznie liczyć od 0.

Jeśli dysk przejdzie w stan offline, a czas naprawy dysku upłynie, to taki dysk zostanie logicznie usunięty. Przed upływem zdefiniowanego czasu naprawy sami możemy usunąć dysk offline, wywołując polecenie alter diskgroup ... disk offline z użyciem klauzuli drop after.

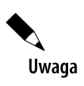

Atrybutu disk repair time nie można ustawić dla dysków, które już są dyskami offline.

Oto kilka przykładów ustawiania atrybutu czasu naprawy dysku dla grupy dyskowej:

ALTER DISKGROUP DG1 SET ATTRIBUTE 'DISK\_REPAIR\_TIME'='18H'; ALTER DISKGROUP DG2 SET ATTRIBUTE 'DISK\_REPAIR\_TIME'='12.5H'; ALTER DISKGROUP DG3 SET ATTRIBUTE 'DISK\_REPAIR\_TIME'='600M';

## **Opcje kompatybilności ASM**

Oracle Database 11g daje możliwość ziarnistej kontroli kompatybilności z uwzględnieniem grup dyskowych ASM. Służą temu dwa różne atrybuty ustawiane za pomocą polecenia alter diskgroup. Pierwszy z nich to atrybut kompatybilności grup dyskowych Oracle. Wartość atrybutu kompatybilności grup dyskowych definiuje format danych na dysku ASM i zawsze powinna być większa lub równa wartości parametru kompatybilności bazy danych Oracle mającej dostęp do tego dysku ASM. Atrybut compatible.asm musi być ustawiony na wartość wyższą bądź równą wartości atrybutu compatible.rdbms. Raz ustawionej wartości atrybutu nie można cofnąć do poprzedniej, niższej.

Wartość atrybutu kompatybilności grup dyskowych Oracle ustawia się za pomoca polecenia alter diskgroup i atrybutu compatible.asm, jak pokazano w poniższym przykładzie:

ALTER DISKGROUP DG1 SET ATTRIBUTE 'compatible.asm'='11.1.0';

Ustawienia wartości tego parametru można także dokonać podczas wywołania polecenia create diskgroup, jak pokazano niżej:

```
CREATE DISKGROUP dgroup4 EXTERNAL REDUNDANCY
DISK '/oracle/asmdata/asm_dgroup1_04.asm'
ATTRIBUTE 'compatible.asm' = '11.1';
```
Drugim ze wspomnianych atrybutów jest atrybut kompatybilności bazy danych Oracle, którego wartość definiowana jest przez atrybut grupy dyskowej ASM compatible.rdbms. Atrybut ten określa minimalną wersję bazy danych Oracle, która może zamontować daną grupę dyskową. Jego wartość powinna być równa najniższej wartości ustawień kompatybilności wśród wszystkich baz danych Oracle, które zamontują daną grupę dyskową. Raz ustawionej wartości atrybutu nie można cofnąć do poprzedniej, gdyż wartość atrybutu implikuje format wiadomości przesyłanych w obie strony pomiędzy instancją ASM a powiązanymi instancjami baz danych. Oczywiście możliwe jest zwiększenie wartości atrybutu.

Zauważmy, że każda grupa dyskowa może posiadać swoje własne ustawienia kompatybilności, a w związku z tym różne wersje baz danych Oracle mogą łączyć do każdej danej instancji ASM. Poniżej prezentujemy przykład ustawienia atrybutu kompatybilności bazy danych:

ALTER DISKGROUP DG1 SET ATTRIBUTE 'compatible.rdbms'='11.1.0';

Przykład ilustrujący wzajemny wpływ atrybutów na siebie można zauważyć, przyglądając się związkowi pomiędzy atrybutem disk repair time a atrybutem compatible.asm. Jeśli zaakceptujemy domyślną wartość atrybutu compatible.asm i spróbujemy ustawić wartość disk repair  $\rightarrow$ time, otrzymamy następujący błąd:

ORA-15032: not all alterations performed

ORA-15242: could not set attribute DISK REPAIR TIME ORA-15283: ASM operation requires compatible.rdbms of 11.1.0.0.0 or higher

Komunikat błędu wskazuje, że należy ustawić atrybut compatible.asm dla konfigurowanej grupy dyskowej. Aby błędu uniknąć, zmieńmy wartość atrybutu compatible.asm z domyślnej '10.1' na '11.1.0', tak jak pokazano w przykładzie poniżej:

ALTER DISKGROUP DG1 SET ATTRIBUTE 'compatible.asm'='11.1.0';

Parametr kompatybilności nie tylko kontroluje, które bazy danych mogą łączyć się do naszej grupy dyskowej ASM, ale także definiuje własności dostępne w ASM (analogicznie jak w przypadku parametru kompatybilności bazy danych). Ustawienia kompatybilności grup dyskowych można sprawdzić w widoku V\$ASM\_ATTRIBUTE.

Przykładem wzajemnego oddziaływania atrybutów compatible.asm i compatible.rdbms może być sytuacja, kiedy compatible.rdbms ma wartość  $10.2$ , a compatible.asm  $-11.1$ . W takim przypadku zarzdzanie grup dysków ASM zostanie ograniczone do wersji Oracle 11.1 lub wyższej, ale indywidualne grupy dyskowe mogą współpracować z instancjami bazy danych Oracle z parametrem kompatybilności ustawionym na wartość 10.2 lub wyższą.

## **Preferowane odczyty lustrzane ASM**

Niektóre konfiguracje ASM angażują zdalne kopie lustrzane dysków znajdujących się w bardzo odległych lokalizacjach (mogą także angażować zdalne instancje). W takich przypadkach podstawowa grupa dyskowa może być nie najlepszym zbiorem dysków do odczytu przez daną instancję. Przykładowo, możemy posiadać dwie instancje RAC (*Real Application Cluster*) na urządzeniach oddalonych od siebie o 500 kilometrów. Dany zespół dysków może być przechowywany w określonym systemie RAC. W takiej sytuacji chcielibyśmy, aby lokalna instancja RAC mogła czytać z najbliższego dostępnego dysku ASM w celu zapewnienia najlepszej wydajności.

Preferowane odczyty lustrzane ASM dostępne są jedynie w konfiguracjach RAC i zazwyczaj są używane tylko z klastrowanymi instancjami ASM. Preferowane odczyty lustrzane ASM pozwalają na odczyt z ekstentów kopii lustrzanych zamiast z ekstentów dysku podstawowego. Aby skorzystać z zalet tej nowej własności, należy skonfigurować kopię lustrzaną ekstentów, lokalną dla danego odległego węzła klastra. W celu skonfigurowania w danej instancji listy nazw preferowanych awaryjnych grup dyskowych używanych przy dostępie do dysków ASM, należy ustawić nowy parametr asm prefered read failure groups. Format jego wartości przedstawia się następująco: *nazwaGrupyDyskowej.nazwaAwaryjnejGrupy*, gdzie *nazwaGrupyDyskowej* to nazwa grupy dyskowej, do której naley grupa awaryjna, a *nazwaAwaryjnejGrupy* to nazwa preferowanej grupy awaryjnej. W celu wskazania wielokrotnie nazw różnych par *grupaDyskowa.grupaAwaryjna* należy każdą ze zdefiniowanych preferowanych grup odczytu oddzielić znakiem przecinka, tak jak pokazano w poniższym przykładzie:

Asm\_preferred\_read\_failure\_groups=dgroup1.fdisk2, dgroup2.fdisk2

Jeśli ASM nie będzie w stanie dokonać odczytu z preferowanej awaryjnej grupy dyskowej, to będzie kontynuować odczyt z grupy preferowanej, a w następnej kolejności z dowolnej innej zdefiniowanej, dodatkowej awaryjnej grupy. W celu sprawdzenia, czy dany dysk należący do grupy dyskowej jest dyskiem preferowanego odczytu, należy podejrzeć kolumnę PREFERED READ z widoku V\$ASM\_DISK.

## **ASM rolling upgrade**

Oracle Database 11*g* wspiera aktualizacje typu rolling upgrade, czyli aktualizowanie w czasie pracy systemu. Wykonywanie aktualizacji typu rolling upgrade z wersji Oracle Database 10*g* do Oracle Database 11*g* nie jest wspierane. Kiedy już dokonamy aktualizacji do 11*g*, to uaktualnienia do wyższych wersji będziemy mogli wykonywać jako te typu rolling upgrade. Częścią składową nowej własności rolling upgrade jest możliwość aktualizacji instancji ASM jako typu rolling upgrade. Przed wykonaniem uaktualnienia rolling upgrade musimy się upewnić, że zależne komponenty zostały uaktualnione wcześniej (przykładowo, przed aktualizacją ASM należy uaktualnić CRS — Cluster Ready Services).

W celu wsparcia aktualizacji rolling upgrade została dodana nowa składania w Oracle. Polecenie alter system zostało wzbogacone o nowy parametr start rolling migration. Każda migracja wymaga dostarczenia zbioru różnych parametrów wraz z poleceniem alter system start rolling migration, włączając w to numer wersji, numer wydania, numer uaktualnienia, numer portu oraz numer portu uaktualnienia. W sprawie szczegółów dotyczących odpowiedniego formatu polecenia należy odnieść się do dokumentacji.

Po wydaniu polecenia alter system start rolling migration ASM najpierw spróbuje ustalić, czy w toku są jakieś operacje równoważenia ASM (*rebalancing*). Jeśli takie operacje trwają, wykonanie polecenia zakończy się błędem. W przypadku gdy w danym momencie nie występują operacje równoważenia, charakterystyka działania klastra ASM będzie wyglądać następująco:

- W przypadku grup dyskowych możliwe będzie wyłącznie ich, zamontowanie i odmontowanie (nie będzie można wykonywać operacji alter, create, drop).
- Możliwe będzie otwieranie i zamykanie plików w grupach dyskowych przez bazę danych.
- $\blacklozenge$  Możliwe będzie usuwanie i zmienianie rozmiarów plików.
- Dostęp do widoków i pakietów stałych będzie ograniczony. Widoki globalne na klastrowanej instancji ASM będą niedostępne.

Po zmodyfikowaniu instancji dla rozpoczęcia migracji należy zamknąć i zaktualizować każdą z instancji, jedną na raz. Kiedy aktualizacja zostanie zakończona, będziemy mogli ponownie uruchomić instancję ASM, a zostanie ona dołączona do klastra. Po zakończeniu wszystkich kroków aktualizacji musimy jeszcze zakończyć sam proces uaktualniania poleceniem alter system:

Alter system stop rolling migration;

Jeśli podczas aktualizacji napotkamy jakieś problemy, możemy po prostu odwrócić proces poprzez wycofanie. Każdorazowo należy zamknąć jeden węzeł ASM, wycofać go do poprzedniej wersji oprogramowania, a następnie uruchomić ponownie. Po zakończeniu wycofywania można zakończyć proces migracji. Zauważmy, że po zakończeniu procesu migracji nie można go już wycofać.

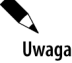

Jak można się było spodziewać, przed przystąpieniem do aktualizacji zalecamy przeczytanie instrukcji aktualizacji oraz upewnienie się, że możliwe jest wykorzystanie przedstawionej procedury.

## **Wsparcie ASM dla jednostek alokacji o zmiennym rozmiarze**

Jak wspomniano w jednym z poprzednich punktów, "Atrybuty grup dyskowych ASM", ASM wspiera teraz ekstenty (*extent*) o zmiennych rozmiarach, dzięki czemu możliwe jest zmniejszenie wymagań pamięciowych związanych z dużymi plikami dyskowymi ASM i jednoczesne polepszenie wydajności. Obecnie, wraz ze wzrostem rozmiaru plików, Oracle może automatycznie zaalokować wielokrotność ekstentów o zmiennym rozmiarze. Ponieważ maksymalny rozmiar pliku ASM jest zależny od rozmiaru jego ekstentu, oznacza to, że rozmiar naszych plików może przekraczać poprzedni limit 35 TB dla grup dyskowych zewnętrznej redundancji.

Możliwe jest także zdefiniowanie takich grup dyskowych, że pliki w nich utworzone zostaną stworzone z jednostkami alokacji o różnych rozmiarach. Rozmiar jednostki alokacji waha się od 1 do 64 MB. Więcej informacji na temat ustawiania rozmiaru jednostek alokacji można znaleźć w punkcie "Atrybuty grup dyskowych ASM". Możliwość definiowania różnych jednostek alokacji pozwala grupom dyskowym ASM z redundancją zewnętrzną osiągnąć maksymalny rozmiar 128 TB, w przeciwieństwie do rozmiaru 35 TB osiąganego w Oracle Database 10g.

## **Nowa rola SYSASM**

W Oracle została udostępniona nowa rola SYSASM, z której należy korzystać podczas łączenia się z instancją ASM jako administrator. Roli SYSASM powinno się zacząć używać zamiast SYSDBA, ponieważ połączenia SYSDBA do instancji ASM prawdopodobnie nie będą wspierane w przyszłości. Wymagania dotyczące uwierzytelniania są dla połączeń z rolą SYSASM takie same jak dla połączeń z rolą SYSDBA.

Poniżej prezentujemy przykład połączenia z instancją ASM z użyciem nowej roli SYSASM:

```
[oracle@localhost ~]$ sqlplus / as sysasm
SQL*Plus: Release 11.1.0.3.0 - Beta on Sat Feb 24 19:48:10 2007
Copyright (c) 1982, 2006, Oracle. All rights reserved.
Connected to:
Oracle Database 11g Enterprise Edition Release 11.1.0.3.0 – Beta
With the Partitioning, OLAP and Data Mining options
SQL>
```
Można także użyć zwyczajnego polecenia połączenia, jak connect sys/robert as SYSASM i podobne.

## **Nowe polecenia narzędzia asmcmd**

Zabawne, jak wielu ludzi, z którymi rozmawiałem, korzysta z ASM, a mimo to nigdy nie używało ani nie słyszało o asmcmd. Narzędzie asmcmd pojawiło się po raz pierwszy w Oracle Database 10g Release 2, aby ułatwić poruszanie się po dyskach ASM i ich zawartości. W Oracle Database 11g do asmcmd zostały dodane dalsze własności, które będą omawiane w tym punkcie. W skład owych własności wchodzą: możliwość archiwizacji i odtwarzania metadanych ASM, nowe polecenie lddsk, polecenie repair oraz — dla istniejących poleceń asmcmd — kilka nowych opcji typu flagi.

#### **Arup radzi…**

Wsparcie dla ekstentów o zmiennym rozmiarze jest prawdopodobnie najważniejszym dodatkiem do ASM w Oracle Database 11*g*. Przed 11*g* liczba ekstentów, zw-aszcza w ogromnych bazach danych, była po prostu zbyt duża. Skutkowało to tym, że mapy ekstentów (extent maps) były zbyt wielkie, aby można było nimi zarządzać w zbiorniku współdzielonym (shared pool); miało to wpływ na wydajność, jak również powodowało straszliwe błędy ORA-4031 Unable to allocate x bytes in shared pool $^1$ . Dla złagodzenia negatywnych skutków w Oracle Database 10g możliwe było zdefiniowanie większych rozmiarów jednostek alokacji za pomocą parametru z podkreśleniem, tak jak pokazuje przykład:

\_asm\_ausize=16777216

Parametr ten, pomimo że z podkreśleniem, jest wspierany przez Oracle i udokumentowany na Meta-Link. Powyższy przykład definiuje 16-megabajtowe jednostki alokacji. W przypadku ogromnych baz danych, powyżej 10 TB, jest to zalecany rozmiar. Domyślna wartość to 1048576 (lub 1 MB), także w Oracle Database 11g. Stan typu "jeden rozmiar do wszystkiego" nie był dobrym rozwiązaniem we wszystkich przypadkach. Jeśli z góry posiadało się wiedzę o tym, do jakich rozmiarów urośnie baza danych, można było śmiało ustawić parametr zawczasu, jednak w wielu sytuacjach oszacowanie przyszłego rozmiaru bazy danych mogło być błędne lub niemożliwe. W Oracle Database 11g problem ten został rozwiązany przez oddzielenie rozmiaru ekstentu od wielkości jednostki alokacji. W 11*g* jeden ekstent może mieć rozpietość wiecej niż jednej jednostki alokacji. Jego rozmiar może się zwiekszać wraz ze wzrostem rozmiaru bazy danych. Pozwala to na utrzymanie rozmiaru mapy obszarów w rozsądnej granicy, co z kolei poprawia wydajność.

Badź co badź, oznacza to także, że ekstenty z czasem zostana na dysku w jakimś stopniu pofragmentowane. W wielu przypadkach jest to nieistotne, nawet jeśli będziemy często usuwać i tworzyć obiekty w bazie danych. Bedzie to jednak poważnym problemem w przypadku częstego tworzenia i usuwania plików danych. Jeśli zaobserwujemy spadek wydajności, możemy zdefragmentować dysk, używając operacji alter diskgroup ... rebalance.

#### **Archiwizacja i odtwarzanie metadanych grup dyskowych ASM**

Narzędzie asmcmd dostarcza zestawu nowych poleceń, które pozwalają na archiwizację i odzyskiwanie metadanych związanych ze wszystkimi grupami dyskowymi ASM. Polecenie md backup wykona archiwizację wszystkich lub części metadanych ASM, w zależności od użytych parametrów. Poniżej przedstawiamy przykład użycia polecenia md\_backup w celu archiwizacji całego repozytorium metadanych ASM.

```
[oracle@localhost ~]$ asmcmd
ASMCMD> md_backup
```
Kiedy polecenie zostanie w całości wykonane, w bieżącym katalogu roboczym zostanie utworzony plik. W moim systemie Linux plik został nazwany *ambr\_backup\_intermediate\_file*, ale w innych systemach operacyjnych jego nazwa może się różnić. Plik archiwizacji jest w znacznej mierze plikiem tekstowym, więc możemy go po prostu czytać. Bardziej zaawansowane użycie polecenia md backup pozwala kontrolować miejsce, w którym plik ma zostać utworzony, wyszczególniać grupy dyskowe mające podlegać archiwizacji, a także przesłaniać różnorakie opcje.

-

 $^{1}$  Polska wersja komunikatu błędu to: ORA-04031: nie można przydzielić X bajtów pamięci współużytkowanej — *przyp. tum.*

Polecenie md\_restore służy do przywracania danych z archiwizacji grup dyskowych wykonanych za pomocą polecenia md backup. Przywrócenie można wykonać bez wprowadzania żadnych modyfikacji lub wcześniej przesłonić różne ustawienia w poleceniu md\_backup. Oto przykład wykonania przywracania metadanych:

```
[oracle@localhost ~]$ asmcmd
ASMCMD> md restore -b ambr backup intermediate file
```
Oba polecenia moga zostać wykonane poprzez przekazanie ich jako parametru podczas uruchamiania narzędzia asmcmd, tak jak pokazano w przykładzie poniżej:

```
[oracle@localhost ~]$ asmcmd md_backup
```
Należy mieć świadomość tego, że polecenie md backup nie nadpisze poprzedniego pliku archiwizacji. Po wykonaniu archiwizacji należy samemu przenieść gdzieś taki plik, aby następna archiwizacja mogła się udać.

Po co właściwie używać poleceń md\_restore i md\_backup? Tak jak w bazie danych Oracle, tak i w przypadku ASM istnieje możliwość, że metadane ASM — składowane w grupach dyskowych ASM — ulegną uszkodzeniu (na przykład z powodu uszkodzeń pamięci w systemie operacyjnym). Chociaż zdarza się to (na szczęście) rzadko, w takich przypadkach nasza archiwizacja metadanych ASM może okazać się pomocna. Jeśli używamy ASM, zalecam, aby archiwizacja metadanych dołączyła do naszych rutynowych, codziennych wykonań archiwizacji.

#### **Arup radzi…**

Nie potrafię nawet wyrazić użyteczności (i trafności czasu pojawienia się) funkcji archiwizacji/przywracania metadanych. Jak wspomniał Robert, w nawiązaniu do możliwości uszkodzenia metadanych, istnieje także prawdopodobieństwo, że ktoś wykona polecenie dd i nadpisze zawartość nagłówka dyskowego. Mnie to spotkało, naprawdę! Kluczem do zrozumienia sytuacji jest fakt, że w nagłówku znajduje się informacja, co jest gdzie zapisane na dysku. Nadpisanie nagłówka usuwa tę informację, ale nie same dane. Jeśli potrafimy przywrócić nagłówek, możemy być też w stanie przywrócić dane za pomocą bazy danych, a zatem zawsze wykonujmy polecenie md backup i przechowujmy wynikowy plik w bezpiecznej lokalizacji.

W niektórych przypadkach polecenie md restore może także pomóc w przywróceniu usunietych dysków. Kolejnym zastosowaniem jest rozwijanie automatycznego procesu kontroli zmian, za każdym razem gdy dodajemy, zmieniamy lub usuwamy dyski.

#### **Polecenie lsdsk**

Polecenie 1sdsk listuje dyski, które widzi ASM. Oto przykład:

```
[oracle@localhost ~]$ asmcmd lsdsk
Path
/oracle/asmdata/asm_dgroup1_01.asm
/oracle/asmdata/asm_dgroup1_02.asm
```
#### **Polecenie remap**

Polecenie remap może zostać użyte w celu naprawy zakresu fizycznych bloków w naszym dysku ASM. Jako parametry przyjmuje ono nazwę grupy dyskowej, nazwę dysku oraz zakres bloków do remapowania. Zauważmy, że podczas gdy polecenie to może przywrócić dysk do użytku

(pod wzgldem fizycznie i logicznie uszkodzonych bloków), nie przywróci nam ono straconych lub uszkodzonych danych. Oto przykład:

[oracle@localhost ~]\$ asmcmd remap dgroup1 disk\_001 2000-4000

#### **Nowe opcje poleceń ls, lsct oraz lsdg**

Polecenie 1s ma dwa nowe parametry: -c oraz -g. Skorzystanie z parametru -c skutkuje użyciem widoku V\$ASM\_DISKGROUP jako źródła wydruku wyniku polecenia. Użycie parametru -g spowoduje, że źródłem wydruku wyniku polecenia będzie widok GV\$ASM\_DISKGROUP.

Polecenie lsct także posiada nowy parametr -g, który powoduje czytanie danych z widoku GV\$ASM\_CLIENT zamiast z widoku V\$ASM\_CLIENT.

W końcu polecenie 1sdg, które także zostało wzbogacone o parametry -c i -g. Parametr -c jako źródła wydruku wyniku polecenia używa widoku V\$ASM\_DISKGROUP, natomiast parametr -g — widoku GV\$ASM\_DISKGROUP.

## Automatic Memory Management

Firma Oracle wprowadziła wiele zmian we własnościach automatycznego zarządzania pamięcia w Oracle Database 11g. Oracle Automatic Memory Management może teraz automatycznie zarzdza zarówno obszarem SGA (system global area), jak i obszarem PGA (program global area). Kontrolę nad tą nową funkcją zapewniają nowe parametry memory target i memory I max\_target. Dotyczące jej zmiany zostały także wprowadzone w niektórych narzędziach doradczych (advisor). Zostały także dodane nowe widoki. W kolejnych podpunktach omówimy każde z tych zagadnień.

## **Przegląd Automatic Memory Management**

Automatyczne zarządzanie pamięcią zostało dodane do istniejącej struktury Oracle Automated Memory Management i pozwala na użycie różnych parametrów konfigurujących ustawienia pamięci. Automatic Memory Management posiada dwa nowe parametry pamięci: memory max target i memory\_target. Rysunek 2.1 ilustruje zależności zachodzące pomiędzy różnymi parametrami pamici.

Przyjrzyjmy się bliżej dwóm wspomnianym parametrom.

#### **Parametr memory\_target**

Parametr memory target jest w pewnym sensie kombinacją wartości parametrów sga target i pga\_aggregate\_target. Reprezentuje on całkowitą ilość pamięci, jaką Oracle musi zaalokować dla różnych struktur SGA i PGA. Parametr memory target jest parametrem dynamicznym. Może zostać ustawiony na wartość do wartości (włącznie) parametru memory\_max\_target, który zostanie omówiony jako następny.

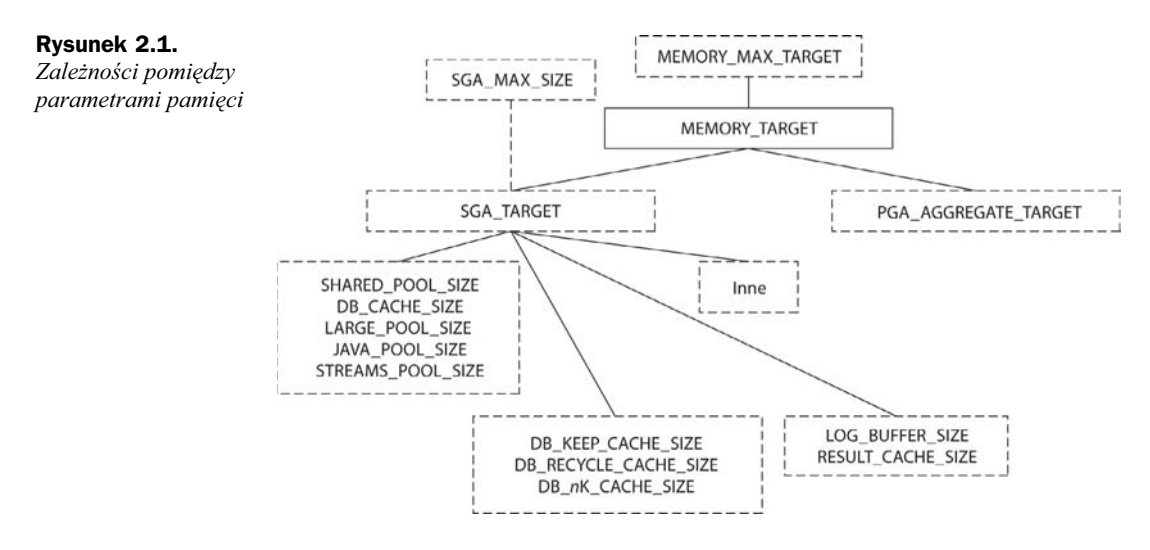

#### **Parametr memory\_max\_target**

Parametr memory max target pozwala na dynamiczną zmianę wartości parametru memory target w granicach memory max target, tak więc w każdej chwili możemy przystosować sumaryczną ilość pamięci dostępnej dla bazy danych jako całość.

Parametr memory max target może zostać ustawiony recznie albo wyznaczony i domyślnie ustawiony na wartość równą lub większą wartości parametru memory target. Jeśli parametr memory target jest ustawiony, a parametr memory max target nie, to Oracle domyślnie przypisze temu drugiemu wartość parametru memory target. Jeśli parametr memory target nie jest ustawiony, to domyślną wartością parametru memory max target będzie 0. W przypadku gdy parametr memory target nie jest ustawiony, ale parametr memory max target przyjmuje jakąś niezerową wartość, to możemy modyfikować ustawienia pamięci dynamicznie, poprzez zmianę memory target lub innych określonych parametrów pamięci. Rysunek 2.2 ilustruje zależności pomiędzy parametrami pamięci zarządzanej automatycznie.

Uwaga

Parametrów memory\_max\_target i memory\_target nie można używać, jeśli został ustawiony LOCK\_SGA. Wspomnianych parametrów nie można także stosować w połączeniu z ogromnymi stronami w systemie Linux.

Parametr memory target można skonfigurować podczas aktualizacji lub później. Kiedy konfigurujemy parametr memory target, powinniśmy wziąć pod uwagę bieżące ustawienia parametrów sga\_target i pga\_aggregate\_target. W większości sytuacji jako wartość memory\_target będziemy ustawiać sumę rozmiarów zdefiniowanych przez wartości parametrów sga\_target i pga\_aggregate\_target, zerując następnie te dwa parametry.

Możemy zdecydować się na pozostawienie parametrów sga\_target i pga\_aggregate\_target z ich bieżącymi wartościami. Robiąc tak, wskażemy minimalne ilości pamięci, jakie powinny zostać zaalokowane na te struktury. W takim przypadku Oracle będzie mógł dla każdej ze struktur zaalokować więcej pamięci, ale nie będzie mógł zmniejszyć dostępnej dla nich ilości pamici poniej progu wyznaczonego przez ustawienia powizanych parametrów. Oznacza to,

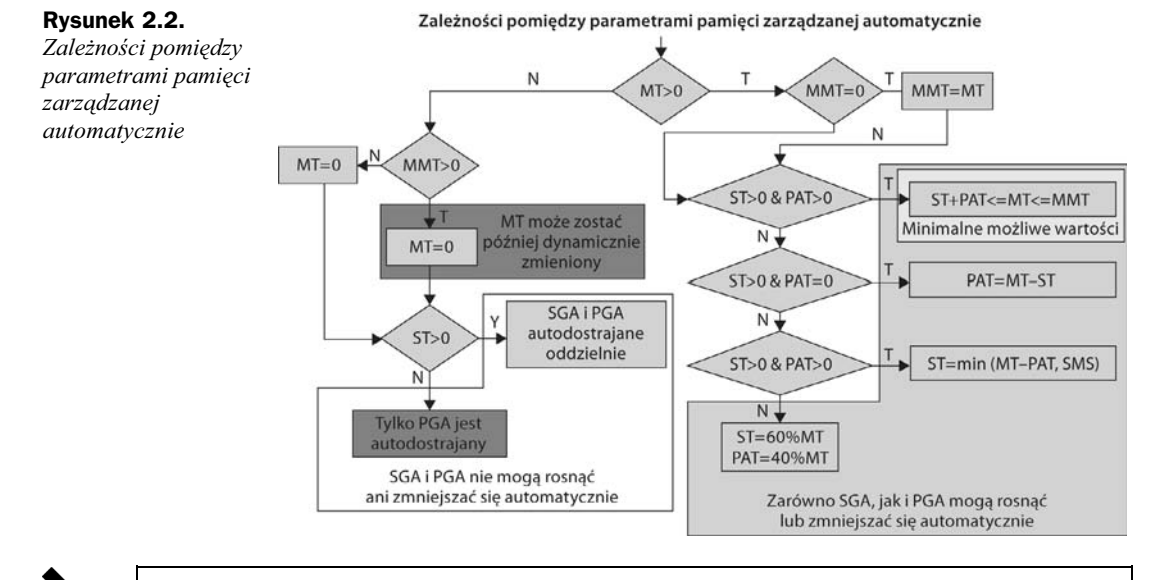

Ustawianie parametru memory target na niektórych platformach może przyprawić nas o łzy. Przykładowo w systemie Linux należy upewnić się, że */dev/shm* (lub jego odpowiednik) alokuje ilość pamięci trochę większą niż ta, na którą chcemy ustawić wartość parametru memory\_target. Niespełnienie powyższego warunku będzie skutkowało następującym błędem $^2\!$ : ORA-00845: MEMORY TARGET not supported on this system.

e jeli przejdziemy podczas aktualizacji na nowe parametry, zostawiajc wartoci sga\_target i pga\_aggregate\_target bez zmian, to powinna zostać spełniona następująca nierówność memory\_ → target >= (sga\_target + pga\_aggregate\_target). Nieprawidłowa konfiguracja nie pozwoli na uruchomienie instancji z powodu wystąpienia błędu ORA-00838.

Kolejną rzeczą, o której należy wiedzieć, jest to, że jeśli ustawimy parametr memory max target i uruchomimy instancję, Oracle po prostu zagarnie ilość wolnej pamięci równą wartości tego parametru. Może to zależeć od systemu operacyjnego — zaobserwowaliśmy to w środowiskach systemów operacyjnych Linux i Windows. Uważajmy wiec na potencjalne konsekwencje, jakie pociąga za sobą ustawienie wspomnianego parametru.

Uwaga

Uwaga

-

Należy zachować ostrożność podczas zmiany ustawień, jeśli przechodzimy na automatyczne zarządzanie pamięcią. Przechodząc na parametry memory max target i memory target, upewnijmy się, że parametry sga\_target i sga\_size nie są ustawione. Pomimo iż jednoczesne ustawianie tych parametrów jest wspierane, należy to robić z ostrożnością, aby uniknąć nieoczekiwanych konsekwencji.

 $^2$  Polska wersja komunikatu błędu to: ORA-00845: Parametr MEMORY\_TARGET nie jest obsługiwany w tym systemie — *przyp. tum.*

## **Nowe funkcje w Memory Advisor i nowe widoki**

Oracle otrzymał nowy widok V\$MEMORY\_TARGET\_ADVICE, który dostarcza wskazówek, jak ustawić parametr memory\_target. Poniżej przedstawiamy przykładowe zapytanie do tego widoku:

 $SQL>$  select \* from v\$memory target advice order by memory size factor; MEMORY SIZE MEMORY SIZE FACTOR ESTD DB TIME ESTD DB TIME FACTOR VERSION ----------- ------------------ ------------ ------------------- ---------- 176 .5 126 1.1443 0

| 264 | .75  | 110 |      |  |
|-----|------|-----|------|--|
| 352 |      | 110 |      |  |
| 440 | 1.25 | 110 |      |  |
| 528 | 1.5  | 109 | .99  |  |
| 616 | 1.75 | 109 | .99  |  |
| 704 |      | 109 | . 99 |  |

Przykład pokazuje, że zwiększenie ilości pamięci nie będzie miało pozytywnego wpływu na naszą bazę danych. Bieżące ustawienie memory\_size to 352 MB (jeśli MEMORY\_SIZE\_FACTOR wynosi 1, to jest to aktualny rozmiar), co wydaje się być większą wartością, niż potrzeba. Zwiększenie jej o 50 procent, do 528 MB (MEMORY SIZE\_FACTOR równy 1.5), będzie skutkowało bardzo nieznaczną poprawą wydajności, jak pokazuje różnica pomiędzy wartościami kolumny ESTD\_DB\_TIME 110 i 109. Zwróćmy uwagę, że widok nie będzie zawierał żadnych danych, dopóki automatyczne zarządzanie pamięcią nie zostanie włączone (przynajmniej poprzez ustawienie parametru memory\_target).

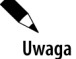

Dane w omawianych widokach zależą od migawek (snapshot) AWR. Jeśli wyłączyliśmy AWR lub dopiero co stworzyliśmy bazę danych, widoki mogą być puste. Wyniki zapytań do tych widoków w dużym stopniu zależą także od obciążenia i wykorzystania systemu. Wynik będzie znacząco różny dla bezczynnego systemu w porównaniu z systemem o wysokim obciążeniu *i* zmienności.

Kolejny widok, V\$MEMORY\_DYNAMIC\_COMPONENTS, zapewnia wgląd w różne komponenty pamici bazy danych i ich rozmiary, ustalane przez Oracle'owe udogodnienie automatycznego zarządzania pamięcią. Poniżej przedstawiamy przykładowe zapytanie do tego widoku, pokazujące obecnie skonfigurowane komponenty pamięci. Zauważmy, że oprócz zwyczajnych pul pamieci (pools) są tam także wpisy dotyczące SGA Target i PGA Target:

```
SQL> select component, current size curr size, min size, max size,
user specified size uss, granule size gs from v$memory dynamic components
where current size > 0;
COMPONENT CURR_SIZE MIN_SIZE MAX_SIZE USS GS
--------------- ---------- ---------- ---------- ---------- ----------
shared pool 67108864 62914560 67108864 0 4194304
large pool 4194304 0 4194304 0 4194304
java pool 4194304 4194304 4194304 0 4194304
SGA Target 218103808 218103808 218103808 0 4194304
DEFAULT buffer 134217728 134217728 138412032 83886080 4194304
cache
Shared IO Pool 8388608 8388608 8388608 8388608 4194304
PGA Target 150994944 150994944 150994944 0 4194304
```
## W jaki sposób Oracle zarządza pamięcią?

Przeglądając widok V\$MEMORY\_RESIZE\_OPS, możemy monitorować, w jaki sposób Oracle zarządza pamięcią. Widok zawiera listę ostatnich 800 żądań zmiany rozmiaru SGA obsłużonych przez Oracle. Oto przykład:

```
SQL> select parameter, initial_size, target_size, start_time
from v$memory_resize_ops
where initial_size > 0 and final size > 0order by parameter, start time;
PARAMETER INITIAL SIZE TARGET SIZE START TIME
-------------------- ------------ ----------- -------------------
db_cache_size 121634816 117440512 04/28/2007 19:33:45
db_cache_size 121634816 117440512 04/28/2007 19:33:45
db_cache_size 117440512 113246208 04/28/2007 19:33:45
db_cache_size 113246208 109051904 04/28/2007 19:33:45
db_cache_size 109051904 104857600 04/28/2007 19:34:10
db_cache_size 104857600 100663296 04/28/2007 19:34:33
db_cache_size 100663296 96468992 04/28/2007 19:34:35
pga_aggregate_target 125829120 335544320 04/28/2007 19:39:20
shared_pool_size 58720256 62914560 04/28/2007 19:33:45
shared_pool_size 54525952 58720256 04/28/2007 19:33:45
shared_pool_size 62914560 67108864 04/28/2007 19:34:10
shared_pool_size 67108864 71303168 04/28/2007 19:34:33
shared_pool_size 71303168 75497472 04/28/2007 19:34:35
```
Jak wskazuje powyższy wynik zapytania, Oracle był bardzo zajęty, dokonując zmian w pamięci podręcznej bazy danych i w zbiorniku współdzielonym (shared pool)!

## **Automatic Memory Management i OEM**

Oracle Enterprise Manager (OEM) całkowicie wspiera automatyczne zarządzanie pamięcią. Na stronie domowej OEM kliknijmy w umieszczoną na górze zakładkę Server, a następnie wybierzmy Memory Advisors. Z poziomu tej strony możemy włączyć lub wyłączyć automatyczne zarządzanie pamięcią, ustawić całkowite i maksymalne rozmiary parametrów pamięci i przejrzeć historię alokacji pamięci. Rysunek 2.3 przedstawia przykładową stronę narzędzia Memory Advisor.

Automatic Memory Management posiada interfejs w Memory Advisor (jest to graficzna nakładka na widok V\$MEMORY\_TARGET\_ADVICE). Możemy tam sprawdzić, jak powinniśmy zaalokować pamięć dla instancji.

## **Przejście na Automatic Memory Management**

Przejścia na automatyczne zarządzanie pamięcią można dokonać ręcznie lub z poziomu OEM. Włączenie usługi Automatic Memory Management jest także możliwe z poziomu narzędzia Database Configuration Assistant (DBCA) podczas konfigurowania nowej bazy danych. Czytelnicy uaktualniający swoje oprogramowanie do Oracle Database 11g mogą mieć wątpliwości, czy warto przejść na Automatic Memory Management. Jak ze wszystkim co nowe, podszedłbym to tego z ostrożnością, testując wszystko dokładnie w środowisku deweloperskim. Jeśli

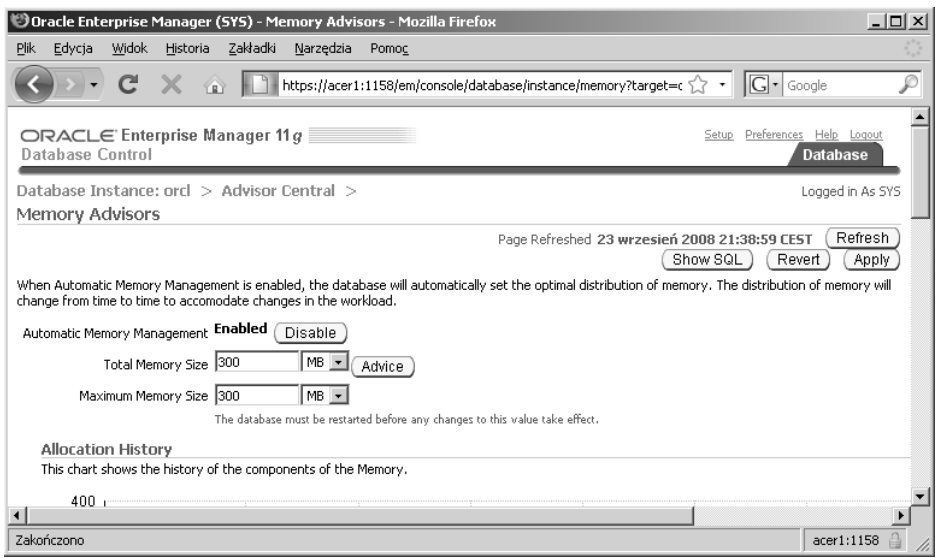

**Rysunek 2.3.** *Strona narzędzia OEM Memory Advisor* 

istnieje nagląca potrzeba przejścia, to trzeba to zrobić, ale jeśli można poczekać, to nie narażałbym produkcyjnego systemu na ryzyko. W przypadku nowych baz danych, utworzonych w 11g, prawdopodobnie zdecydowałbym się na konfigurację z Automatic Memory Management i starannie ją przetestował.

## Nowe własności ADDM

Oracle Database 11g oferuje wiele nowych własności ADDM (Automatic Database Diagnostic Monitor), w skład których wchodzą:

- ◆ nowe widoki ADDM,
- ADDM uwzgldniajcy istnienie RAC,
- $\bullet$  nowy pakiet dbms\_addm do zarządzania ADDM,
- klasyfikacja,
- ◆ dyrektywy.

Przyjrzyjmy się teraz bliżej każdej z tych nowych własności.

## **Nowe widoki ADDM**

Poniższa tabela prezentuje nowe widoki powiązane z ADDM, które zostały dodane w Oracle Database 11*g*.

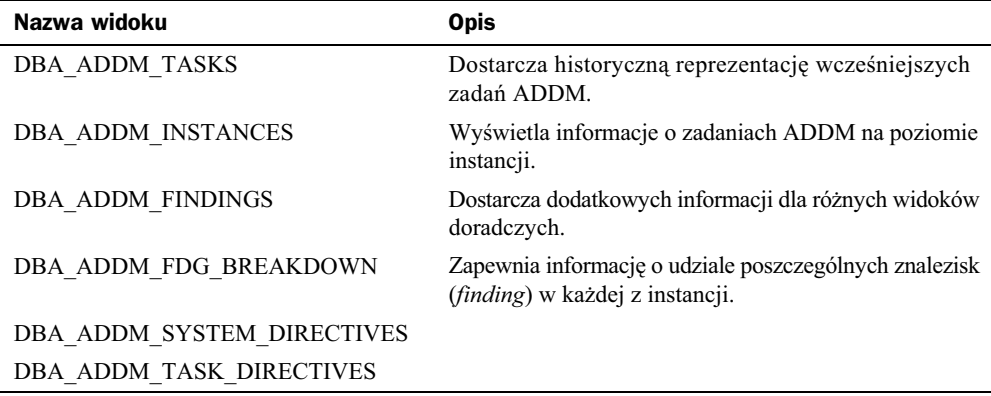

Zauważmy, że każdy z widoków DBA ma odpowiadający mu widok USER, za wyjątkiem widoku DBA\_ADDM\_SYSTEM\_DIRECTIVES.

## **Wspóistnienie RAC i ADDM**

Istnieje co najmniej kilka istotnych zagadnień wydajnościowych specyficznych dla RAC. Przed Oracle Database 11g jedyną metodą analizy komponentu klastra o konfiguracji RAC było przegldanie znacznej liczby widoków GV\$. Oracle Database 11*g* dostarcza nowego poziomu analizy ADDM nazwanej Database ADDM. Z Database ADDM narzdzie Oracle ADDM jest teraz świadome obecności RAC i włącza analizę klastra RAC do ogólnego procesu analizy ADDM bazy danych.

Podobnie jak w przypadku Instance ADDM (czyli ADDM dla pojedynczej instancji bazy danych), nowe procesy Database ADDM (czyli ADDM dla całej bazy danych) są uruchamiane domyślnie po wykonaniu każdej migawki AWR (*Automatic Workload Repository*). Database ADDM może zapewnić raportowanie wystąpienia wymienionych niżej stanów:

- Nadmierne używanie globalnych zasobów takich jak operacje wejścia/wyjścia i blokady globalne.
- $\blacklozenge$  Wysoko obciążające zapytania SQL i wystąpienia gorących bloków (hot block).
- $\blacklozenge$  Nadmierny ruch typu interconnect w globalnej pamięci podręcznej.
- $\bullet$  Opóźnienia łączy sieciowych.
- Odchylenia czasów odpowiedzi instancji.

Włączenie Database ADDM odbywa się poprzez wywołanie procedury set\_default\_task\_ -parameter z dostarczanego przez Oracle pakietu PL/SQL dbms\_advisor. Pozwala to ustali wartości parametru instances mające wskazać instancje, które powinny podlegać analizie Database ADDM. Poniższa tabela daje wgląd w różne opcje, których można użyć w przypadku parametru instances.

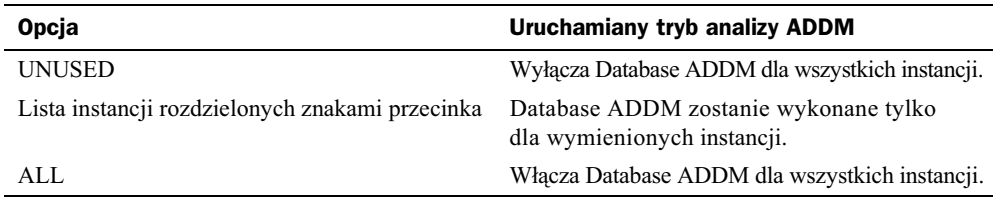

Oto kilka przykładów ustawiania wartości parametru instances:

```
-- Wycz Database ADDM dla wszystkich instancji
Exec dbms_advisor.set_default task parameter('ADDM', 'INSTANCES', 'UNUSED');
-- Skonfiguruj Database ADDM dla instancji 1. i 3.
Exec dbms_advisor.set_default_task_parameter('ADDM', 'INSTANCES', '1,3');
-- Skonfiguruj Database ADDM dla wszystkich instancji
Exec dbms_advisor.set_default_task_parameter('ADDM', 'INSTANCES', 'ALL');
```
Rezultat takiego dodatkowego poziomu analizy będzie widoczny w co najmniej kilku miejscach w OEM, na przykład na podstronie Cluster strony analizy wydajności. Stamtąd można przejść do bardziej szczegółowych stron. Możliwe jest także raportowanie ręczne z wykorzystaniem nowego pakietu dbms\_addm, które zostanie omówione w kolejnym podpunkcie.

## **Zarzdzanie ADDM poprzez dbms\_addm**

W celu wsparcia pracy administratora bazy danych w zarzdzaniu Oracle ADDM, w Oracle Database 11g został wprowadzony nowy pakiet dbms\_addm. Pakiet ten umożliwia zlecenie rozpoczęcia analizy ADDM, ukierunkowanie analizy, wydrukowanie raportu lub usunicie wyniku poprzedniej analizy.

Niektóre najpowszechniej używane programy pakietu dbms addm wraz z ich przeznaczeniem zostały wymienione w poniższej tabeli (nie uwzględnia ona dyrektyw, ponieważ zostaną pokrótce omówione później):

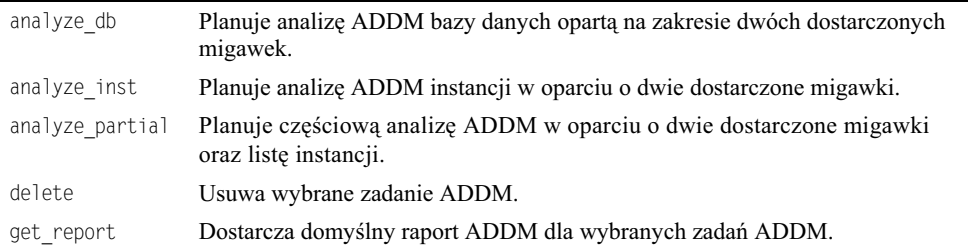

Poniżej prezentujemy przykład użycia pakietu dbms\_addm w celu wykonania analizy ADDM bazy danych i raportowania jej wyniku:

```
<sup>2</sup> - Przedstaw listę ważnych migawek z ostatnich 4 godzin
select instance_number, snap_id
from wrm$_snapshot
where end_interval_time < systimestamp - interval '4' HOUR
order by 1,2;
```

```
INSTANCE_NUMBER SNAP_ID
--------------- ----------
1 24
2 23
2<br>2<br>2<br>26
2 26
Var tname varchar2(60);
BEGIN
   :tname:='Zadanie ADDM Database';
  dbms addm.analyze db(:tname, 25, 26);
END;
/
set long 1000000
Spool /tmp/dbreport.rpt
SELECT dbms addm.get report(:tname) FROM dual;
spool off
```
Wynikowy raport posiada w ogólności taki sam format jak standardowy raport ADDM, który można otrzymać w Oracle Database 10g (wykonując skrypt *addmrpt.sql*). Wynik analizy ADDM można usunąć przy pomocy dbms addm.delete, tak jak pokazano poniżej:

exec dbms\_addm.delete('Zadanie ADDM Database');

## **Klasyfikacja znalezisk**

Framework Oracle Advisor został wprowadzony w Oracle Database 10g. ADDM jest właśnie przykładem doradcy (advisor). Framework wyróżnia symptomy, problemy, ostrzeżenia i informacyjne typy znalezisk (odpowiednie wartości kolumny TYPE widoku dba advisor findings to SYMPTOM, PROBLEM, WARNING, INFORMATION). Nazwy znalezisk (*finding name*) zostały dodane do frameworku Oracle Advisor dopiero w Oracle Database 11g. Dostarczają one dodatkowej informacji, która pomaga zaklasyfikować otrzymane ustalenia do jakiejś kategorii. Przykładowym znaleziskiem może być ustalenie, że wykorzystanie procesora jest zbyt wysokie, tak jak pokazuje przykład:

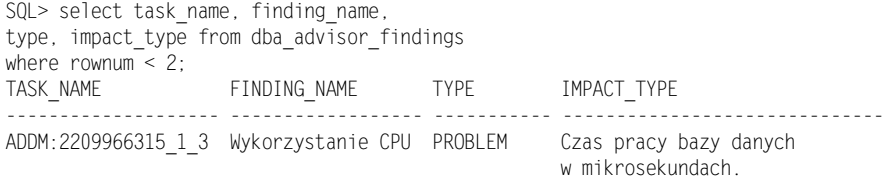

Nowa kolumna w Oracle Database 11*g* — FINDING\_NAME — klasyfikuje znalezisko do konkretnej kategorii, w naszym przypadku do kategorii wykorzystania procesora ("Wykorzystanie CPU"). Kolumna ta została dodana także do widoku USER\_ADVISOR\_FINDINGS.

Taka nowa klasyfikacja znalezisk może posłużyć wykonaniu dodatkowej analizy, tak jak w poniższym przypadku, gdzie staramy się sprawdzić, czy problem nadmiernego wykorzystania procesora nasila się o jakichś określonych porach (np., jak w naszym przykładzie, w okolicach południa):

```
SQL> select to_char(execution_end, 'hh24') hour , count(*)
from dba_advisor_findings a, dba_advisor_tasks b
where finding name='Wykorzystanie CPU'
and a.task_id=b.task_id
group by to_char(execution_end, 'hh24')
order by 1;
HO COUNT(*)
-- ----------
04 1
05 1
07 1
11 3
12 3
13 2
15 1
\begin{array}{ccc} 16 & 2 \\ 17 & 1 \end{array}17
```
Wyróżniamy około 80 różnych kategorii znalezisk, które można zobaczyć w widoku DBA\_ ADVISOR\_FINDING\_NAMES.

## **Dyrektywy**

Gdy używamy ADDM, pożądane może być ukierunkowanie analizy na ignorowanie wystąpienia niektórych stanów. Przykładowo, jeśli słabe strony schematu ROBERT są dobrze znane, nie obejmowanie go analizą ADDM będzie miało sens. W celu wykluczenia różnych analiz ADDM i zgłaszania różnych znalezisk możemy ustalić dyrektywy. Mogą one zostać przypisane do wybranych zadań ADDM lub ustawione jako dyrektywy systemowe. Dyrektywy można ustawiać z wiersza poleceń lub wewnątrz OEM. Następujące podpunkty omawiają tworzenie, usuwanie i przykłady użycia dyrektyw.

#### **Tworzenie dyrektyw**

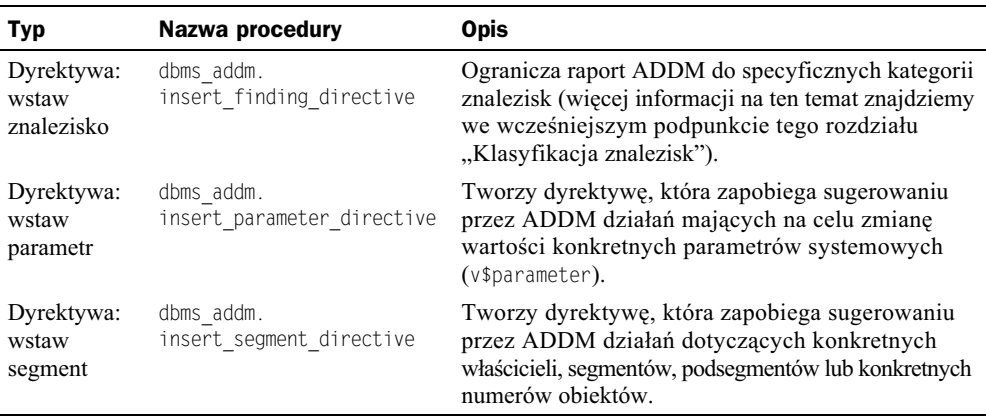

Procedury służące do ustawiania dyrektyw znajdują się w poniższej tabeli:

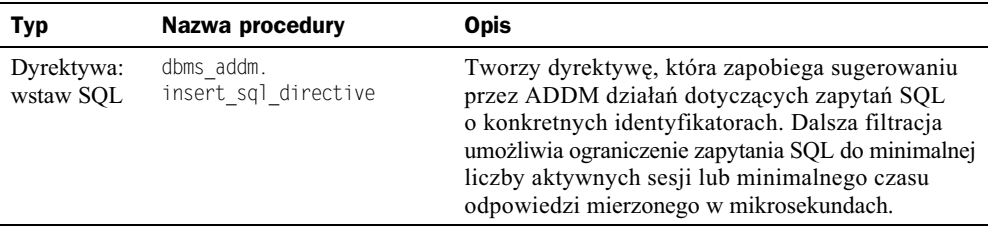

#### **Usuwanie dyrektyw**

Jak pokazuje poniższa tabela, pakiet dbms\_addm dostarcza procedur służących do usuwania dyrektyw:

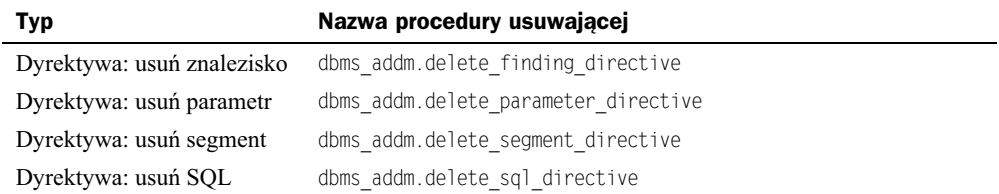

#### **Ustalanie, czy dyrektywy są zdefiniowane**

W wielu widokach można znaleźć nową kolumnę FILTERED, która wskazuje, czy konkretny wiersz danego widoku podległ filtracji przez dyrektywę. Do widoków zawierających kolumnę FILTERED należą:

- DBA i USER\_ADVISOR\_FINDINGS,
- DBA i USER\_ADVISOR\_RECOMMENDATIONS,
- DBA i USER\_ADVISOR\_ACTIONS.

#### Przykłady używania dyrektyw

Przykładową sytuacją, w której chcielibyśmy posłużyć się dyrektywami, może być przypadek, gdy nie chcemy, aby ADDM kiedykolwiek raportował na temat schematu ROBERT. W poniższym przykładzie wykluczamy ten schemat i uruchamiamy raportowanie:

```
var tname VARCHAR2(60);
var inst num number;
BEGIN
-- Uruchomienie tylko dla biecej instancji
select instance number into :inst num from v$instance;
-- Nazwanie analizy
:tname := 'moja_analiza_instancji';
-- Stworzenie zadania
DBMS_ADVISOR.CREATE_TASK('ADDM', :tname);
-- Migawka rozpoczęcia analizy
DBMS_ADVISOR.SET_TASK_PARAMETER(:tname, 'START_SNAPSHOT', 242);
-- MiGawka zakończenia analizy
DBMS ADVISOR.SET TASK PARAMETER(:tname, 'END SNAPSHOT', 243);
```

```
-- Przypisanie instancji do zadania
DBMS ADVISOR.SET TASK PARAMETER(:tname, 'INSTANCE', :inst_num);
-- Ustawienie dyrektywy
DBMS ADVISOR.INSTER SEGMENT DIRECTIVE(:tname, 'Segment directive ID', 'ROBERT');
-- Uruchomienie zadania
DBMS_ADVISOR.EXECUTE_TASK(:tname);
END;
/
-- Raportowanie zadania
set long 1000000
select dbms addm.get report('moja analiza instancji') from dual;
exec dbms addm.delete segment directive(NULL, 'Segment directive ID');
exec dbms addm.delete('moja analiza instancji');
```
Możemy także wygenerować raport ADDM za pomocą procedury dbms advisor.get task → report, nakazując zignorowanie zbioru ograniczeń, tak jak pokazano poniżej:

select dbms advisor.get task report('moja analiza instancji', 'TEXT', 'ALL') from dual;

## Nowe własności AWR

Oracle Database 11g ulepszył repozytorium Oracle Database Automated Workload Repository (AWR), które zostało wprowadzone w Oracle Database 10g. Nowe własności czynią zarządzanie bazą danych jeszcze prostszym. W skład nowych lub ulepszonych własności wliczamy:

- $\blacklozenge$  zmianę domyślnej retencji migawek AWR,
- $\blacklozenge$  nowe własności linii bazowych AWR,
- adaptacyjne progi metryk.

## **Domyślna retencja migawek AWR**

Domylnie Oracle Database 11*g* zachowuje teraz informacj o migawkach AWR przez osiem dni (w przeciwieństwie do siedmiu dni, jak poprzednio). Domyślne zachowanie można zawsze zmienić. Nowa wartość będzie ustalona tylko dla nowych baz danych. Uaktualnione bazy danych utrzymają takie wartości retencji AWR, jakie zostały dla nich wcześniej określone.

## **Nowe własności linii bazowych AWR**

Oracle Database 11g konsoliduje poprzednie własności linii bazowych przedstawionych w Oracle Database 10g. Te skonsolidowane własności określamy terminem AWR Baseline. Ponadto, oprócz różnych własności dostępnych w Oracle Database 10g, w Oracle Database 11g zostały dodane nowe, czyniące linie bazowe AWR jeszcze bardziej przydatnymi administratorowi bazy danych. W skład tych własności wchodzą:

- nowe typy linii bazowych AWR,
- adaptacyjne progi.

#### **Nowe typy AWR Baseline**

Oracle Database 11g wprowadza trochę zawirowań w AWR Baseline. W ich skład wchodzą:

- $\bullet$  Linie bazowe okien kroczących. Przesuwne linie bazowe. Zazwyczaj są oparte na całokształcie danych statystycznych dostępnych w AWR.
- $\bullet$  Pojedyncze linie bazowe. Pozwalają na zdefiniowanie linii bazowej, która ma zostać uchwycona w danym, pojedynczym okresie czasu w przyszłości.
- Powtórzeniowe linie bazowe. Pozwalają na zdefiniowanie linii bazowej mającej być pochwytywaną w powtarzających się okresach czasu w przyszłości.

Kolejne podpunkty omówią wszystkie nowe, wymienione tu typy linii bazowych. Rozważymy także szablony linii bazowych, widoki danych słownikowych powiązane z tymi szablonami i usuwanie szablonów.

#### **Linie bazowe okien kroczących**

Nową własnością w Oracle Database 11g są linie bazowe okien kroczących (moving window *baseline*). Linia bazowa okna kroczącego nosi nazwę SYSTEM\_MOVING\_WINDOW, a szczegóły jej dotyczące można znaleźć w widoku WRM\$\_BASELINE. Okres rozpoczęcia i zakończenia okna linii bazowej SYSTEM\_MOVING\_WINDOW odnosi się do czasu pomiędzy najwcześniejszą i najpóźniejszą dostępną migawką w Oracle Database 11g. W wyniku tego okres czasu reprezentowany przez tę linię bazową jest kontrolowany wartością opcji retencji w AWR i stale się przesuwa (stąd sprytna nazwa: linia bazowa okna kroczącego).

Domyślny rozmiar okna może zostać zmieniony poprzez wywołanie procedury dbms\_workload\_ → repository.modify\_baseline\_window\_size, tak jak pokazuje przykład:

```
exec dbms workload repository.modify baseline window size ( -
window size \Rightarrow 30);
```
Wartość parametru window\_size musi wynosić nie więcej dni niż całkowita wartość liczby dni parametru retencji AWR, w przeciwnym przypadku otrzymamy błąd ORA-13541.

Przesuwnych linii bazowych można używać w OEM, aby porównać bieżące statystyki ze statystykami linii bazowej, co ma ułatwić stwierdzenie, jak radzi sobie nasza baza danych w kwestii wydajności. Przykładowo, strona wydajności w OEM pozwala na zdefiniowanie linii bazowej, z którą chcemy porównać raportowane statystyki. Można użyć systemowej przesuwnej linii bazowej, recznie zdefiniowanej linii bazowej lub nie używać żadnej.

Linia bazowa okna kroczącego kontynuuje odzwierciedlanie bieżącej wydajności naszego systemu. Dane tej linii bazowej są świeże, podczas gdy ręcznie zdefiniowane linie bazowe z czasem staną się nieaktualne i przestaną odzwierciedlać dokładny stan linii bazowej naszej bazy danych. Prawdopodobnie dobrym pomysłem jest, zdając sobie z tego sprawę, utrzymać kilka ręcznie zdefiniowanych linii bazowych w celach porównawczych, aby upewnić się, że wydajność naszej bazy danych ukradkiem nie spada.

#### **Pojedyncze linie bazowe**

Pojedyncze linie bazowe (*single baseline*) pod pewnymi względami przypominają linie bazowe w Oracle Database 10g; można zdefiniować pojedynczą linię bazową w oparciu o istniejący zbiór migawek AWR. Jednak pojedyncze linie bazowe pozwalają także na zdefiniowanie linii bazowej dla okresu czasu w przyszłości. Przykładowo, jeśli mamy jakieś specjalne przetwarzanie, które występuje nieregularnie, ale wiemy, że będzie miało miejsce w ten weekend, możemy wykreować pojedynczą linię bazową, aby zaplanować jej wygenerowanie w przyszłości.

Pojedynczą linię bazową można skonfigurować za pomocą OEM. Na stronie domowej OEM Database należy wybrać zakładkę Server. Opcja zatytułowana AWR Baselines będzie widoczna pod *Statistics Management*. Z poziomu tej strony można utworzyć pojedynczą linię bazową. OEM zażąda od nas zdefiniowania jej czasu rozpoczęcia i czasu zakończenia lub podania zakresu migawek AWR.

Jeśli tworzymy pojedynczą linię bazową w oparciu o wcześniejsze migawki AWR, nie jest tworzony żaden jej szablon. Jednak gdy tworzymy pojedynczą linię bazową w oparciu o okres czasu w przyszłości, jest tworzony szablon w celu zaplanowania uruchomienia tej linii bazowej. Dopóki szablon linii bazowej nie zostanie wykonany, nie będzie wykazywany na liście linii bazowych AWR w OEM. Za pomocą parametru expiration można zdefiniować datę wygaśnięcia linii bazowej. Czas wygaśnięcia jest oparty na parametrze end time stworzonej linii bazowej.

Procedury PL/SQL dbms workload repository.create baseline template uzywamy w celu recznego stworzenia pojedynczej linii bazowej. W poniższym przykładzie tworzymy pojedynczą linię bazową dla przyszłego czasu (30 września) i ustawiamy czas wygaśnięcia na 30 dni od wartosci end time tej linii bazowej.

```
Alter session set nls date format='yyyy-mm-dd hh24:mi:ss';
BEGIN
   DBMS_WORKLOAD_REPOSITORY.CREATE_BASELINE_TEMPLATE (
      start time => '2008-09-30 13:00:00',
      end time => '2008-09-30 14:00:00',
      baseline name => 'baseline 092008'
      template name => 'template 092008', expiration => 30);
END;
/
```
Wyniki wykonania linii bazowych można przegladać na stronie OEM *AWR Baselines*, klikając na wybraną linię bazową. Można je także przejrzeć, posługując się różnymi widokami danych słownikowych, włączając w to widoki DBA\_HIST\_BASELINE oraz DBA\_HIST\_BASELINE DETAILS. Można także wykorzystać ręczne raportowanie, używając skryptu *awrddrpt.sql*.

#### **Arup radzi…**

Powtórzeniowe linie bazowe są niezwykle przydatne przy rozwiązywaniu problemów wydajnościowych powiązanych z konkretnymi momentami lub przedziałami czasu. Przykładowo, wyobraźmy sobie hurtownię danych, w której proces ETL (*Extract*, *Transform*, *Load*) odbywa się w nocy, a raportowanie za dnia. Powtórzeniowa linia bazowa, której wykonanie powtarza się każdej nocy w określonych interwałach czasu, pomaga ustalić jakiś wzorzec na przestrzeni dni. Badając raporty AWR każdej z linii bazowych, można stwierdzić, czy występowanie problemów wydajnościowych podlega jakiemuś wzorcowi, co z kolei jest przydatne w procesie ich rozwiązywania.

#### **Powtórzeniowe linie bazowe**

Uruchamianie powtórzeniowych linii bazowych (*repeating baseline*) może zostać zdefiniowane na podstawie regularnych, stałych interwałów czasowych. Przykładowo, jeśli istnieje proces raportowania wykonywany co sobotę od godziny 18:00 do 23:00, możemy chcieć stworzyć powtórzeniową linię bazową uruchamianą w tym okresie czasu. Może się to przydać w śledzeniu całkowitej wydajności przetwarzania w dłuższym czasie lub przy rozwiązywaniu problemów w istotnych procesach przetwarzania, które nagle doświadczyły problemów wydajnościowych.

Powtórzeniową linię bazową można skonfigurować za pomocą OEM. Na stronie domowej OEM Database należy wybrać zakładkę Server. Opcja zatytułowana AWR Baselines będzie widoczna pod *Statistics Management*. Z poziomu tej strony można utworzyć powtórzeniową linię bazową. OEM zażąda od nas zdefiniowania jej czasu rozpoczęcia i czasu zakończenia, jak również częstotliwości (dziennej, miesięcznej i tak dalej). Będzie także trzeba podać datę/czas jej wygaśnięcia (powtórzeniowe linie bazowe ostatecznie podlegają wygaśnięciu). W końcu OEM umożliwi zdefiniowanie, jak długo linia bazowa powinna zostać zachowana (retencja), a następnie stworzy dla nas powtórzeniowa linie bazowa. Po utworzeniu takiej linii bazowej Oracle utworzy reprezentujący ją szablon. Więcej na temat szablonów linii bazowych dowiemy się w następnym podpunkcie. Wykonanie każdej z linii bazowych będzie skutkowało pojawieniem się takiego wykonania na stronie OEM *AWR Baselines*.

Procedury PL/SQL dbms workload repository.create baseline template używamy w celu ręcznego stworzenia powtórzeniowej linii bazowej. Poniższy przykład ilustruje stworzenie takiej, która jest wykonywana w każdą niedzielę o godzinie 13:00 przez 3 godziny. Ta linia bazowa wygaśnie po 30 dniach, rozpocznie się 2008-05-31, a ostatni raz wykona się w ostatnią niedzielę przed 2008-12-31.

```
BEGIN
DBMS_WORKLOAD_REPOSITORY.CREATE_BASELINE_TEMPLATE (
day_of_week => 'sunday', hour in day => \overline{13},
duration \Rightarrow 3, expiration \Rightarrow 30,
start_time => '2008-05-31 17:00:00',
end time => '2008-12-31 20:00:00',
baseline_name_prefix => 'baseline_Sunday_reports _',
template name => 'template Sunday reports');
END;
/
```
#### **Szablony linii bazowych AWR**

Szablony linii bazowych AWR są tworzone dla powtórzeniowych linii bazowych. Szablony te są wykorzystywane za każdym razem, kiedy uruchamiana jest zaplanowana linia bazowa. Szablony można przeglądać w OEM, gdzie znajdują się różne informacje na temat stworzonych powtórzeniowych linii bazowych.

#### **Szablony linii bazowych AWR i słowniki danych**

Informacje na temat szablonów linii bazowych są dostępne w widoku danych słownikowych DBA\_HIST\_BASELINE\_TEMPLATE. Oto przyk-ad wykorzystania wspomnianego widoku:

 $SQL>$  select template name, template type from dba hist baseline template; TEMPLATE\_NAME TEMPLATE ------------------------------ -------- robert test 002 SINGLE template\_070526 SINGLE<br>template\_Sunday\_reports REPEATING template Sunday reports test repeating REPEATING

#### **Usuwanie szablonów linii bazowych**

OEM dostarcza łatwego sposobu usuwania szablonów linii bazowych. Na stronie domowej OEM Database, w zakładce *Server*, należy wybrać AWR Baselines. Ze strony AWR Baselines wybieramy link do *AWR Baseline Templates*. W końcu na stronie *AWR Baseline Templates* widzimy status i konfigurację istniejących szablonów linii bazowych i możemy je usunąć.

Reczne usuwanie istniejących szablonów linii bazowych odbywa się z wykorzystaniem procedury PL/SQL dbms\_workload\_repository.drop\_baseline\_template, jak pokazano poniżej:

```
BEGIN
   DBMS_WORKLOAD_REPOSITORY.DROP_BASELINE_TEMPLATE (
     template name => 'template Sunday_reports');
END;
/
```
## **Adaptacyjne progi metryk**

Ustalanie progów alarmowych w OEM odbywa się trochę na chybił trafił. Metryki wydajności mogą być trudne do zdefiniowania i różnić się w zależności od obciążenia. W przypadku nowych baz danych ustalenie progów jest podwójnie utrudnione, gdyż nie dysponujemy żadną historyczną informacją, na której można się oprzeć. Dla systemów posiadających historię obciążenia linie bazowe mogą posłużyć takiemu zdefiniowaniu metryk, aby dokładniej odzwierciedlały one stan systemu.

W Oracle Database 11*g* adaptacyjne progi metryk (*adaptive metric threshold*) pozwalają wznieść się ponad to, ponieważ automatycznie ustalą progi, używając do tego linii bazowych AWR. OEM ułatwia także zaaplikowanie adaptacyjnych progów — wystarczające jest wykonanie zaledwie kilku kliknięć. Kolejną korzyścią płynącą z używania adaptacyjnych progów metryk jest to, że wraz ze zmianą obciążenia systemu progi alarmowe ewoluują w celu odzwierciedlenia bieżącego stanu naszej bazy danych.

Na stronie OEM *Baseline Metric Thresholds* (link dostpny jest na stronie *AWR Baselines* omówionej w poprzednim punkcie książki) możemy zlecić Oracle wykonanie szybkiej konfiguracji progów. Bazując na rodzaju obciążenia najczęściej występującego w naszym systemie (system przetwarzania transakcyjnego OLTP, hurtownia danych lub system zmiennego obciążenia), OEM zdefiniuje za nas progi metryk. Raz ustalone początkowe progi można edytować według potrzeb z poziomu strony *Basic Metric Thresholds*.

Progi generowane automatycznie przystosują się do danego obciążenia systemu, tak jak wskazują linie bazowe wykorzystane do ustalenia tych progów. Zatem jeśli obciążenie raportowaniem wzrasta wieczorami, kiedy zaledwie kilku użytkowników online korzysta z bazy, wartość metryki aktywnych sesji będzie prawdopodobnie niższa pod koniec niż w ciągu dnia. Wraz ze zmianą w czasie przesuwnej linii bazowej AWR progi alarmowe dowolnej z metryk adaptacyjnych mogą ulec zmianie. Na stronie OEM *Baseline Metric Thresholds* można sprawdzić, czy dana metryka jest metryką adaptacyjną.

## AutoTask — planowanie zautomatyzowanych zadań utrzymania

System Oracle Database 10g wprowadził nowe zautomatyzowane zadania utrzymania, takie jak automatyczne zbieranie statystyk. Oracle Database 11*g* dodaje do infrastruktury Oracle nowy komponent zwany AutoTask. Jego zadaniem jest dostarczenie centralnego komponentu odpowiedzialnego za zarzdzanie zaplanowanymi zadaniami utrzymania. W poniszym punkcie przyjrzymy się architekturze AutoTask, widokom danych słownikowych oraz zarządzaniu AutoTask recznie i poprzez OEM. Na koniec przyjrzymy się oknom utrzymania AutoTask.

## **Architektura AutoTask**

AutoTask wyrasta z istniejącej architektury Oracle Database 11g. Częściami składowymi architektury AutoTask są:

- ◆ AutoTask Backgroud Process (ABP). Ten proces tła jest tworzony przez MMON. Jest on odpowiedzialny za zarzdzanie cechami AutoTask, koordynuje klientów (*client*) oraz planistę (*scheduler*) AutoTask, a także utrzymuje historię związaną z AutoTask, która można obejrzeć w widoku DBA\_AUTOTASK\_TASK.
- $\blacklozenge$  AutoTask Clients. Są to automatyczne zadania utrzymania planowane przez AutoTask. Oracle Database 11*g* zawiera klienty do zbierania statystyk, klienty Segment Advisor oraz klienty Automatic SQL Tuning Advisor.
- $\blacklozenge$  AutoTask Maintenance Windows. Różne okna utrzymania istnieją dla różnych dni tygodnia. Mogą one być modyfikowane zgodnie z potrzebami.
- ◆ Resource Manager. Przygotowany plan zasobów ma za zadanie ograniczać ilość zasobów konsumowanych przez AutoTask. Plan ten może być modyfikowany według potrzeb.
- $\blacklozenge$  OEM. Pozwala zarządzać czasem rozpoczęcia i trwania różnych okien utrzymania AutoTask oraz dodawać i usuwać zadania utrzymania. OEM można także wykorzystać do uaktywniania i dezaktywowania zadań utrzymania.
- ◆ Scheduler. Planista. Operacje AutoTask polegają w znacznej mierze na planiście. Architektura AutoTask wykorzystuje okna i infrastrukturę planisty do uruchamiania zadań AutoTask.

## **Widoki danych słownikowych dla AutoTask**

Dla wsparcia infrastruktury AutoTask zostały stworzone nowe widoki. Stare prace (*job*) w Oracle Database 11g zostały usunięte z widoków DBA\_SCHEDULER\_\* i przesunięte do widoków DBA\_AUTOTASK\_\* (jak np. SQL Tuning Advisor). Dodano następujące widoki związane z AutoTask:

 $\blacklozenge$  **DBA\_AUTOTASK\_CLIENT** — widok ten zawiera listę różnych klientów uruchamianych przez AutoTask. Widok DBA\_AUTOTASK\_CLIENT posiada zasób informacji, włączając w to nazwy różnych zadań AutoTask, które mają zostać uruchomione, statusy tych zadań, grupy konsumenckie, do których one należą, i średni czas wykonania. Kolejne treści dostępne w widoku to: zużycie procesora przez zadanie w czasie, maksymalny czas trwania klienta, nazwa grupy okien, do której przypisany jest klient, oraz wiele innych atrybutów klienta. Oto przykład wykorzystania widoku DBA\_AUTOTASK\_CLIENT:

```
SQL> select client name, status, consumer group, mean job duration
from dba_autotask_client;
CLIENT_NAME STATUS CONSUMER_GROUP
MEAN_JOB_DURATION
--------------------------------- -------- ------------------------------
auto optimizer stats collection  ENABLED  ORA$AUTOTASK STATS  GROUP
+000000000 00:04:26.000000000
auto space advisor ENABLED ORA$AUTOTASK SPACE GROUP
+000000000 00:00:45.272727272
sql tuning advisor ENABLED ORA$AUTOTASK SQL GROUP
+000000000 00:05:53.000000000
```
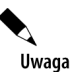

W dokumentacji znajdziemy informację, że kolumna MEAN JOB DURATION zawiera średnią, a nie środkową wartość czasu trwania zadania, jak mogłaby sugerować jej nazwa.

- **DBA\_AUTOTASK\_CLIENT\_HISTORY** — widok, który dostarcza historycznej reprezentacji uruchomień zdarzeń klientów AutoTask w ramach okna. Pozwala on spojrzeć na historyczną informację przebiegu każdego klienta AutoTask w oparciu o dane okno, w którym AutoTask działał. Poniżej przedstawiamy przykładowe zapytanie do widoku, sprawdzające, kiedy działał klient zautomatyzowanego zbierania statystyk:

```
SQL> select client_name, window_name, jobs_created, jobs_started,
jobs_completed
from dba_autotask_client_history
where client name like '%stats%';
CLIENT_NAME CLIENT_NAME WINDOW_NAME JOBS JOBS JOBS
                                               CREATED STARTED COMPLETED
------------------------------- ---------------- ------- -------- ----------
auto optimizer stats collection THURSDAY_WINDOW 1 1 1 1 1<br>auto optimizer stats collection SUNDAY_WINDOW 3 3 3
auto optimizer stats collection SUNDAY_WINDOW 3 3 3 3 3
auto optimizer stats collection MONDAY WINDOW 1 1 1 1 1
auto optimizer stats collection SATURDAY_WINDOW 2    2 2 2
auto optimizer stats collection SUNDAY_WINDOW 4 4 4 4 4 4
auto optimizer stats collection TUESDAY WINDOW 1 1 1 1 1
```
- **DBA\_AUTOTASK\_CLIENT\_JOB** dostarcza informacji o aktualnie zdefiniowanych i wykonywanych pracach AutoTask. Ten widok zazwyczaj jest pusty, chyba że jakaś praca jest w danym momencie w toku.
- ◆ DBA\_AUTOTASK\_JOB\_HISTORY widok dostarczający informacji na temat historii wykonania każdego klienta AutoTask.

```
SQL> select client_name, job_status, job_start_time, job_duration
from dba autotask job history
where client name like '%stats%' order by job start time;
CLIENT_NAME JOB_STATUS JOB_START_TIME
JOB_DURATION
------------------------------- ---------- -----------------------------------
--------------
auto optimizer stats collection SUCCEEDED 18-FEB-07 02.43.45.598298 PM -07:00
+000 00:00:24
auto optimizer stats collection SUCCEEDED 18-FEB-07 06.49.51.326230 PM -07:00
+000 00:02:21
auto optimizer stats collection SUCCEEDED 18-FEB-07 10.59.53.677261 PM -07:00
+000 00:00:55
auto optimizer stats collection SUCCEEDED 23-FEB-07 12.57.25.844519 AM -07:00
+000 00:12:49
auto optimizer stats collection SUCCEEDED 24-FEB-07 06.17.02.045879 PM -07:00
+000 00:13:09
auto optimizer stats collection SUCCEEDED 05-MAR-07 10.00.06.955011 PM -07:00
+000 00:04:32
```
◆ DBA\_AUTOTASK\_OPERATION — widok dostarczający informacji na temat atrybutów przypisanych operacjom AutoTask. Przykładowo, praca klienta AutoTask może być oznaczona jako SAFE T0 KILL, jeśli może zostać przerwana w środku działania bez negatywnych skutków. Przykład takiej pracy pokazany został w wydruku poniższego zapytania, gdzie kolumna ATTRIBUTES pracy "automatyczne zbieranie statystyk" jest oznaczona jako SAFE TO KILL:

```
SQL> select * from dba_autotask_operation
where client name like '%stats%';
CLIENT_NAME OPERATION_NAME OPE PRIORIT
----------------------------------- ------------------------- --- -------
ATTRIBUTES USE R STATUS
------------------------------------- ----- --------
auto optimizer stats collection auto optimizer stats job OPT INVALID
ON BY DEFAULT, VOLATILE, SAFE TO KILL FALSE ENABLED
```
- ◆ DBA\_AUTOTASK\_SCHEDULE dostarcza czasy rozpoczęcia i trwania każdego z okien AutoTask.
- ◆ DBA\_AUTOTASK\_TASK ten widok dostarcza danych na temat każdego indywidualnego zadania AutoTask. Oferuje zasób informacji od statystyk ostatniego wykonania danego zadania, do oszacowanych statystyk jego kolejnego wykonania.

```
SQL> select client_name, task_name, task_target_type
from dba_autotask_task;
                       TASK_NAME TASK_TARGET_TYPE
------------------------------- ------------------------- ----------------
auto optimizer stats collection gather_stats_prog System
auto space advisor auto space advisor prog System
sql tuning advisor AUTO_SQL_TUNING_PROG SQL Workload
```
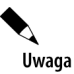

Tutaj widzimy przykładowe miejsce, gdzie AutoTask spotyka się z planistą. Zwróćmy uwagę na kolumnę TASK NAME w widoku DBA\_AUTOTASK\_TASK. Wiąże ona zadanie AutoTask z programem składowanym planisty, który to program można odszukać w widoku DBA\_ SCHEDULER\_ PROGRAMS, tak jak pokazano poniżej:

select program\_name from dba\_scheduler\_programs where program name='GATHER STATS PROG'; PROGRAM\_NAME ------------------------------ GATHER\_STATS\_PROG

- ◆ DBA\_AUTOTASK\_WINDOW\_CLIENTS widok dostarczający informacji na temat różnych okien powiązanych z klientami AutoTask.
- **DBA\_AUTOTASK\_WINDOW\_HISTORY** widok ten dostarcza informacji na temat okien AutoTask.

## **Zarzdzanie zadaniami AutoTask poprzez OEM**

OEM oferuje interfejs do zarzdzania zadaniami AutoTask na stronie *Scheduler Central*. Link do niej znajduje się na dole strony domowej OEM. Na stronie domowej planisty możemy zobaczyć zarówno zautomatyzowane zadania utrzymania uruchamiane przez AutoTask, jak i zwyczajne prace (*job*) planisty lub prace Enterprise Managera. Rysunek 2.4 przedstawia przykład strony OEM *Scheduler Central*, wywietlajcej zautomatyzowane zadania utrzymania, których wykonanie zostało zaplanowane.

| $ \Box$ $\times$<br>Oracle Enterprise Manager (SYS) - Scheduler Central - Mozilla Firefox                                                                                                    |                          |                                       |                      |                                                      |         |  |  |  |  |
|----------------------------------------------------------------------------------------------------|--------------------------|---------------------------------------|----------------------|------------------------------------------------------|---------|--|--|--|--|
| Widok<br>Zakładki<br>Plik<br>Edycja<br>Historia                                                                                                    | Narzędzia                | Pomoc                                 |                      |                                                      |         |  |  |  |  |
| $ G $ Google<br>https://acer1:1158/em/console/database/instance/autoTask?pageNa<br>$\star$                                                                                                    |                          |                                       |                      |                                                      |         |  |  |  |  |
| ORACLE' Enterprise Manager 11 g<br>Database Control                                                                                                    |                          |                                       |                      | Preferences Help Logout<br>Setup.<br><b>Database</b> |         |  |  |  |  |
| Database Instance: ord >                                                                                                    |                          |                                       |                      | Logged in As SYS                                     |         |  |  |  |  |
| Scheduler Central                                                                                                    |                          |                                       |                      |                                                      |         |  |  |  |  |
|                                                                                                    |                          |                                       |                      | Page Refreshed 23-5ep-2008 21:40:07 o'clock CEST     | Refresh |  |  |  |  |
|                                                                                                    |                          |                                       |                      |                                                      |         |  |  |  |  |
| <b>Schedulers</b>                                                                                                    |                          |                                       |                      |                                                      |         |  |  |  |  |
| Automated Maintenance Tasks<br>Oracle Scheduler<br>Jobs<br>User-defined jobs managed by the database server<br>System-defined jobs run automatically for database<br>User-defined jobs managed by Enterprise Manager<br>maintenance<br><b>Scheduler Tasks</b> |                          |                                       |                      |                                                      |         |  |  |  |  |
| View All                                                                                                    | $\overline{\phantom{a}}$ |                                       |                      |                                                      |         |  |  |  |  |
| Name                                                                                                    | Schema                   | Type                                  | <b>Status</b>        | <b>Scheduled</b>                                     |         |  |  |  |  |
| Optimizer Statistics Gathering                                                                                                    | SYS                      | <b>Automated Maintenance</b><br>Tasks | Scheduled            | 23-Sep-2008 22:00:00 (UTC+02:00)                     |         |  |  |  |  |
| Seament Advisor                                                                                                    | SYS                      | Automated Maintenance<br>Tasks        | Scheduled            | 23-Sep-2008 22:00:00 (UTC+02:00)                     |         |  |  |  |  |
| Automatic SOL Tuning                                                                                                    | SYS                      | Automated Maintenance<br>Tasks        | Scheduled            | 23-Sep-2008 22:00:00 (UTC+02:00)                     |         |  |  |  |  |
| BSLN MAINTAIN STATS JOB                                                                                                    | SYS                      | Oracle Scheduler                      | Scheduled            | 28-Sep-2008 00:00:00 (UTC-05:00)                     |         |  |  |  |  |
| DRA REEVALUATE OPEN FAILURES SYS                                                                                                    |                          | Oracle Scheduler                      | Scheduled            | MAINTENANCE WINDOW GROUP                             |         |  |  |  |  |
| HM CREATE OFFLINE DICTIONARY SYS                                                                                                    |                          | Oracle Scheduler                      | Scheduled            | MAINTENANCE WINDOW GROUP                             |         |  |  |  |  |
| MCMT CONTIC 100                                                                                                    | ODACLE OCM               | ومعاديات والمستام والمستحدث           | المستعاد والمستعادات | MATAITENANCE LUTAIDOUL CDOUD                         |         |  |  |  |  |
| Zakończono                                                                                                    |                          |                                       |                      | acer1:1158                                           |         |  |  |  |  |

**Rysunek 2.4.** *Scheduler Central — strona narzędzia OEM* 

Na górze strony OEM znajdują się różne rodzaje dostępnych prac wymienione na liście rozwijanej. Każda z pozycji listy jest hiperłączem przenoszącym do strony pozwalającej na dalsze zarządzanie tymi rodzajami prac. Przykładowo, możemy wybrać Automated Maintenance Tasks, a OEM wyświetli stronę pokazaną na rysunku 2.5, która pozwala na zarządzanie zautomatyzowanymi zadaniami utrzymania.

| Oracle Enterprise Manager (SYS) - Scheduler Central - Mozilla Firefox<br>$ \Box$ $\times$                                                                                                    |                    |               |                                  |                  |  |  |  |  |  |  |
|----------------------------------------------------------------------------------------------------|--------------------|---------------|----------------------------------|------------------|--|--|--|--|--|--|
| <b>Widok</b><br>Zakładki<br>Plik<br>Edycja<br>Historia                                                                                                    | Narzędzia<br>Pomoc |               |                                  |                  |  |  |  |  |  |  |
| $ G $ Google<br>https://acer1:1158/em/console/database/instance/autoTask?target= 52<br>谷                                                                                                    |                    |               |                                  |                  |  |  |  |  |  |  |
| ORACLE Enterprise Manager 11 g<br>Preferences Help Logout<br>Setup<br>Database Control<br><b>Database</b>                                                                                                    |                    |               |                                  |                  |  |  |  |  |  |  |
| Database Instance: orcl >                                                                                                    |                    |               |                                  | Logged in As SYS |  |  |  |  |  |  |
| Scheduler Central                                                                                                    |                    |               |                                  |                  |  |  |  |  |  |  |
| Refresh<br>Page Refreshed 23-5ep-2008 21:40:36 o'clock CEST                                                                                                    |                    |               |                                  |                  |  |  |  |  |  |  |
| <b>Schedulers</b>                                                                                                    |                    |               |                                  |                  |  |  |  |  |  |  |
| Oracle Scheduler<br>Automated Maintenance Tasks<br>Jobs<br>User-defined jobs managed by the database server<br>System-defined jobs run automatically for database<br>User-defined jobs managed by Enterprise Manager<br>maintenance<br><b>Scheduler Tasks</b><br>View Automated Maintenance Tasks                       |                    |               |                                  |                  |  |  |  |  |  |  |
| Name                                                                                                    | <b>Schema</b>      | <b>Status</b> | <b>Scheduled</b>                 |                  |  |  |  |  |  |  |
| Optimizer Statistics Gathering                                                                                                    | SYS                | Scheduled     | 23-Sep-2008 22:00:00 (UTC+02:00) |                  |  |  |  |  |  |  |
| Seament Advisor                                                                                                    | <b>SYS</b>         | Scheduled     | 23-Sep-2008 22:00:00 (UTC+02:00) |                  |  |  |  |  |  |  |
| Automatic SOL Tuning                                                                                                    | SYS                | Scheduled     | 23-Sep-2008 22:00:00 (UTC+02:00) |                  |  |  |  |  |  |  |
| Database   Setup   Preferences   Help   Logout<br>Copyright @ 1996, 2007, Oracle. All rights reserved.<br>Oracle, JD Edwards, PeopleSoft, and Retek are registered trademarks of Oracle Corporation and/or its affiliates. Other names may be trademarks of their respective owners.<br>About Oracle Enterprise Manager |                    |               |                                  |                  |  |  |  |  |  |  |
| Zakończono                                                                                                    |                    |               |                                  | acer1:1158       |  |  |  |  |  |  |

**Rysunek 2.5.** *Strona OEM Scheduler Central wywietlajca zadania Automated Maintenance Tasks*

Na stronie z rysunku 2.5 można sprawdzić, czy zadania wykonują się w obrębie ich zaplanowanych okien, czy przekraczają te ramy czasowe. Zwróćmy uwagę na trzy opcje znajdujące się na górze strony pod nagłówkiem *Schedulers*. Pozwalają one na zarządzanie różnymi rodzajami zaplanowanych zadań. Przykładowo, jeśli chcemy zarządzać zautomatyzowanymi zadaniami utrzymania, powinniśmy wybrać link *Automated Maintenance Tasks*, a przejdziemy do strony z rysunku 2.6.

Ze strony z rysunku 2.6 możemy zarządzać zautomatyzowanymi zadaniami utrzymania, klikając przycisk *Configure* umieszczony na górze. Niej na stronie znajdziemy wymienione konkretne zautomatyzowane zadania utrzymania oraz graficznie przedstawiony plan ich przeszłych i przyszłych uruchomień. Możemy kliknąć na dane zadanie, aby zobaczyć szczegółowe zalecenia dostarczone jako część frameworku doradcy. Jeśli klikniemy w *Segment Advisor*, zostaniemy przeniesieni na stronę OEM *Segment Advisor Recommendations*.

Wspomnieliśmy o dostępnej możliwości konfiguracji zautomatyzowanych zadań utrzymania poprzez kliknicie w przycisk *Configure* widoczny na rysunku 2.6. OEM zapewnia opcje uaktywnienia lub dezaktywacji zautomatyzowanego zadania utrzymania albo na poziomie globalnym, albo na poziomach ziarnistości. Można uaktywnić lub dezaktywować określone zadania lub ich konkretne zaplanowane uruchomienia. Niektóre zadania posiadaj przycisk *Configure*, który pozwala na ich dalszą konfigurację. Rysunek 2.7 przedstawia przykładową stronę OEM *Automated Maintenance Tasks Configuration*.

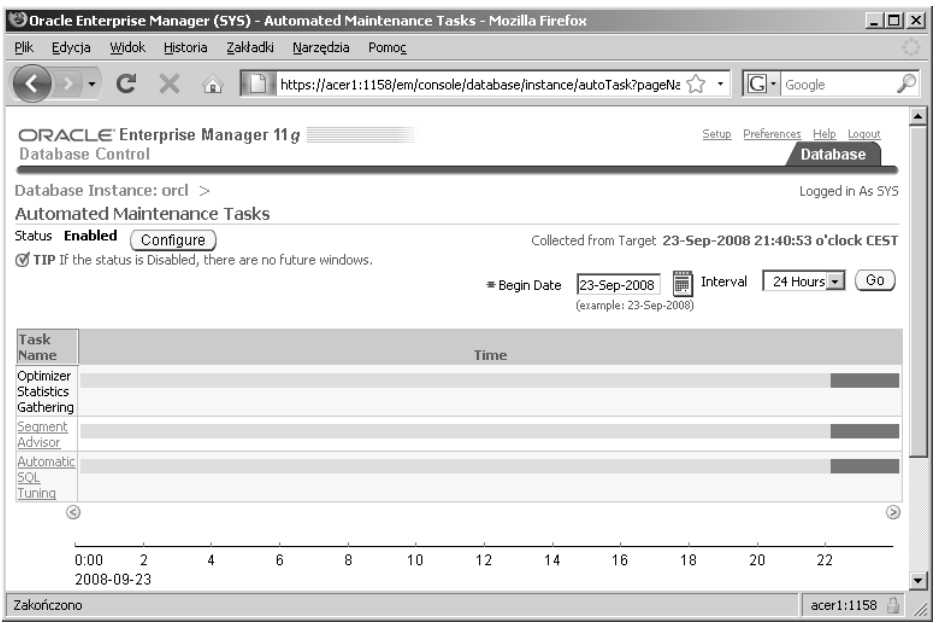

**Rysunek 2.6.** *Strona OEM Automated Maintenance Tasks*

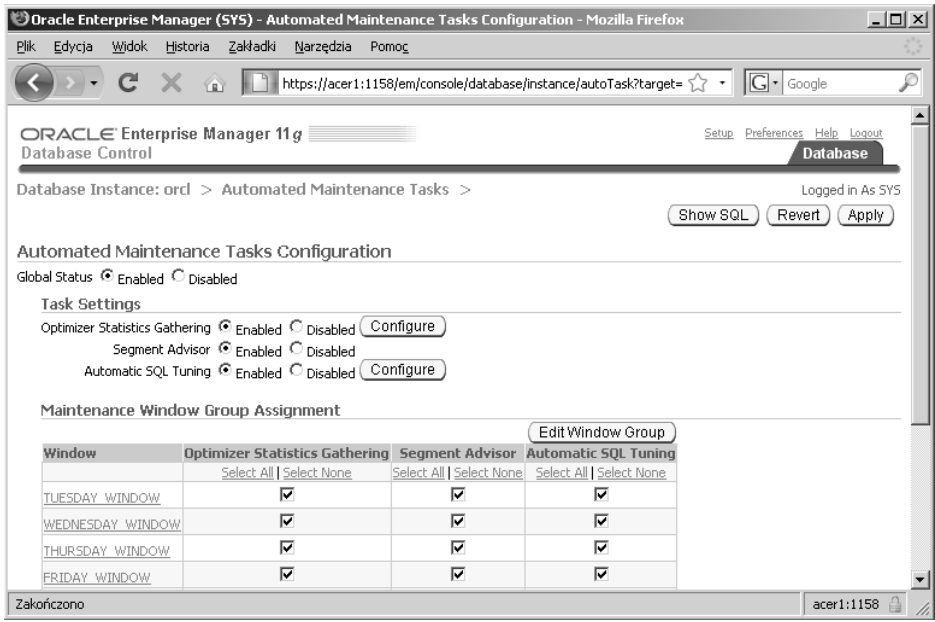

**Rysunek 2.7.** *Strona OEM Automated Maintenance Tasks Configuration*

## **Rczne zarzdzanie zadaniami AutoTask**

Oracle Database 10*g* do administracji nowymi zautomatyzowanymi pracami planisty, takimi jak standardowo dostępne ("z pudełka") zbieranie statystyk bazodanowych, używało pakietu dbms\_scheduler. Wraz z pojawieniem się AutoTask będziemy używali nowego pakietu, aby zarządzać tymi pracami, a mianowicie dbms auto task admin. OEM także wykorzystuje ten pakiet do zarzdzania zautomatyzowanymi pracami.

Podprogramu dbms\_auto\_task\_admin.disable będziemy używali do dezaktywowania dowolnego z zadań AutoTask. Zwróćmy uwagę, że żaden z parametrów nie posiada domyślnych wartości, dlatego w składni wywołania należy podać je wszystkie. W poniższym przykładzie wyłączymy automatyczne zbieranie statystyk:

```
BEGIN
dbms auto task admin.disable(client name => 'auto optimizer stats collection',
operation => NULL, window name => NULL);
END;
/
```
Parametr window name pozwala zdefiniować konkretne okno, które zamierzamy dezaktywować (w przeciwieństwie do dezaktywacji całego zadania). Standardowo mamy siedem okien, każde na jeden dzień tygodnia. Noszą one nazwy MONDAY\_WINDOW, TUESDAY\_WINDOW i tak dalej. Jeśli nie życzymy sobie, aby statystyki były gromadzone w niedzielę (bo na przykład w tym dniu ładujemy nowe rekordy do hurtowni danych), jesteśmy w stanie uniemożliwić wykonanie AutoTask w tym dniu następującym poleceniem:

```
BEGIN
dbms auto task admin.disable(client name => 'auto optimizer stats collection',
operation => NULL, window name => 'SUNDAY WINDOW');
END;
/
```
Natomiast aby ponownie umożliwić wykonanie danego zadania, skorzystajmy z podprogramu dbms\_auto\_task\_admin.enable. Znowu musimy podać wartości dla wszystkich parametrów, jak pokazuje poniższy przykład:

```
BEGIN
dbms auto task admin.enable(client name => 'auto optimizer stats collection',
operation \Rightarrow NULL, window name \Rightarrow NULL);
END;
/
```
## **Okna utrzymania AutoTask**

Jak wspomniano wcześniej, zadania AutoTask są zaprojektowane tak, aby wykonywały się podczas trwania okien utrzymania AutoTask. Istnieje siedem domyślnych okien, po jednym na każdy dzień tygodnia. Okna dni roboczych (MONDAY\_WINDOW, TUESDAY\_WINDOW i tak dalej) trwają cztery godziny i rozpoczynają się o godzinie 22 lokalnego czasu. Okna dni weekendowych trwają 20 godzin, a ich czas rozpoczęcia zaplanowany jest na godzinę 6 rano lokalnego czasu.

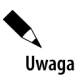

Okna \*\_WINDOWS zastępują okna WEEKEND\_WINDOW i WEEKNIGHT\_WINDOW dostępne w Oracle Database 10g, jednakże oba te okna pozostają nadal zdefiniowane w Oracle Database 11*g*.

Okna są przypisane do planu zasobów, DEFAULT\_MAINTENANCE\_PLAN, który jest automatycznie uaktywniany podczas otwarcia okien utrzymania. Do planu zasobów DEFAULT\_ MAINTENANCE PLAN przypisanych jest wiele grup konsumenckich oraz różne towarzyszące zadania, włączając w to:

- ◆ ORA\$AUTOTASK\_SQL\_GROUP do tej grupy konsumenckiej są przypisane zadania automatycznego strojenia SQL, czyli zadania Automatic SQL Tuning.
- ◆ ORA\$AUTOTASK\_SPACE\_GROUP do tej grupy przypisane są zadania Segment Advisor.
- ◆ ORA\$AUTOTASK\_STATS\_GROUP do tej grupy przypisane są zadania automatycznego zbierania statystyk.

Każda z wymienionych grup kontroluje wykorzystanie zasobów (np. dopuszczalne obciążenie procesora) przez konkretne zadania utrzymania AutoTask.

## Zmiany i nowe własności w zarządzaniu plikiem parametrów

Firma Oracle wprowadziła kilka zmian w zarządzaniu plikami parametrów serwera (pliki SPFILE). Włączamy w to:

- $\bullet$  obsługę błędów odczytu/zapisu do plików SPFILE;
- $\blacklozenge$ łatwiejsze przejście na używanie plików SPFILE;
- zabezpieczenie przed ustawianiem przez użytkowników nieprawidłowych wartości w plikach *SPFILE*.

Przyjrzyjmy się bliżej poniższym własnościom.

## **Obsługa błędów odczytu/zapisu do SPFILE**

W Oracle Database 11g pliki SPFILE są bardziej chronione. Jeśli wystąpi błąd odczytu/zapisu do pliku SPFILE, Oracle wygeneruje błąd w dzienniku alertów, a przyszłe wpisy do pliku parametrów zostaną zignorowane. W takiej sytuacji możemy optować za zamknięciem bazy danych i przywróceniem pliku parametrów. Możemy także utworzyć nowy plik parametrów, korzystajc z nowej opcji create spfile from memory (zostanie ona omówiona w kolejnym punkcie). W końcu, w przypadku wystąpienia błędu związanego z plikiem SPFILE, możemy kontynuować działanie bazy danych.

## **Prostsze przejście na wykorzystywanie plików SPFILE**

Niestety, zapewne są pośród nas tacy, którzy ciągle jeszcze nie przeszli na uruchamianie z wykorzystaniem pliku *SPFILE*. Tworzenie i rozpoczęcie używania tego pliku jest teraz jeszcze prostsze — możemy teraz używać nowego polecenia create spfile from memory. Polecenie to zbierze ustawienia z pamięci i dokona ich zrzutu do pliku *SPFILE*. Tę metodę, jeśli sobie tego życzymy, można także wykorzystać do utworzenia kopii zapasowej pliku *SPFILE* przy użyciu bieżących ustawień z pamięci. Jest to bardzo poręczny sposób wykonania kopii zapasowej pliku *SPFILE*, zanim dokonamy w nim jakichkolwiek zamian za pomocą polecenia alter system.

Standardowo Oracle stworzy plik *SPFILE* w lokalizacji domyślnej, zdefiniowanej w systemie operacyjnym (często jest to *ORACLE\_HOME/dbs*). Możemy jednak wyspecyfikować miejsce, gdzie plik *SPFILE* ma zostać utworzony, definiując nazwę pliku i jego lokalizację, jak pokazuje następujący przykład:

Create spfile='/oracle/util/spfilename.sp' from memory;

## Zabezpieczenie przed ustawianiem przez użytkowników **nieprawidowych wartoci w plikach SPFILE**

W Oracle Database 11g dołożono dodatkową walidację podczas dokonywania zmian w parametrach bazy danych. Obecnie w wielu przypadkach, podczas próby zmiany parametru z uyciem niepoprawnej składni, Oracle pouczy o zastosowaniu nieprawidłowej wartości. Niestety, nie jest to w Oracle Database 11g do końca spójne, ale dobre na początek. Oto przykład:

```
SQL> alter system set control management pack access = 'Wrong Value'
scope=spfile;
alter system set control_management pack access = 'Wrong Value' scope=spfile
*
ERROR at line 1:
ORA-00096: invalid value Wrong_Value for parameter
control_management_pack_access, must be from among DIAGNOSTIC+TUNING,
DIAGNOSTIC, NONE
```
## Zmiany i nowe własności w Resource Managerze

Oracle Database 11g przedstawił szereg nowych własności powiązanych z menedżerem zasobów Resource Manager. W ich skład wliczamy:

- zdolność zmierzenia maksymalnej przepustowości wejścia/wyjścia systemu (kalibracja wejścia/wyjścia);
- domylny plan utrzymania;
- wbudowane plany zasobów;
- $\blacklozenge$  historie statystyk Resource Managera składowane w AWR;
- nowe dyrektywy planu Resource Managera.

## Kalibracja wejścia/wyjścia

Oracle Database Resource Manager posiada nową procedurę pozwalającą uruchomić testy kalibracji wejścia/wyjścia w naszej bazie danych oraz przejrzeć ich wyniki. Uruchomienie procedury dbms\_resource\_manager.calibrate\_IO wygeneruje obciążenie na wszystkich węzłach klastra. Procedura przyjmuje dwa parametry wejciowe i trzy parametry wyjciowe, jak pokazano w poniższych tabelach:

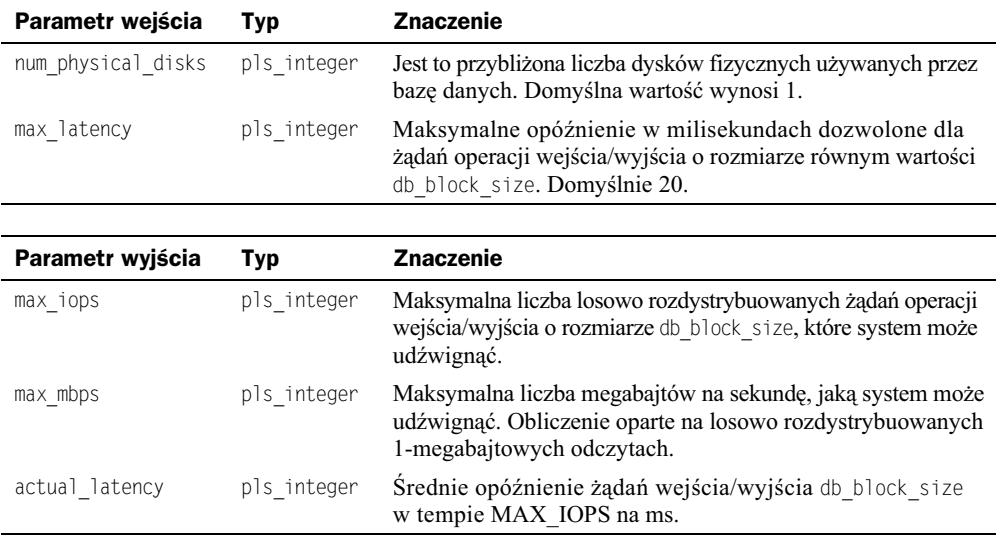

Uwaga

W celu użycia opisanej funkcji należy posługiwać się asynchronicznymi operacjami wejścia/ wyjścia.

Oto przykład użycia procedury dbms\_resource\_manager.calibrate\_io:

```
Declare
v max iops PLS INTEGER: = 1;
v_max_mbps PLS_INTEGER:=1;
v actual latency PLS INTEGER:=1;
begin
dbms_resource_manager.calibrate_io(
max_iops=>v_max_iops,
max_mbps=>v_max_mbps,
actual_latency=>v_actual_latency);
dbms output.put line('Results follow: ');
dbms_output.put_line('Max IOPS: '||v_max_iops);
dbms_output.put_line('Max MBPS: '||v_max_mbps);
dbms_output.put_line('Actual Latency: '||v_actual latency);
end;
/
```
Status kalibracji (bieżącej lub historycznej) możemy sprawdzić, odpytując widok V\$IO CALIBRATION\_STATUS, jak pokazano w następującym przykładzie:

```
Select status from v$io calibration status;
STATUS
-------------
IN PROGRESS
```
Wyniki kalibracji znajdziemy w tabeli DBA\_RSRC\_IO\_CALIBRATE, jak pokazuje poniższy przykład:

select \* from dba rsrc io calibrate; STATUS LATENCY MAXIOPS MAX\_MBPS NUM\_DISKS ------------- ---------- ---------- ---------- ---------- CALIBRATION\_TIME --------------------------------------------------------- READY 19 77 6 1 27-MAY-07 09.50.15.421 PM

## **Domyślny plan utrzymania**

Tak jak w poprzednich wersjach Oracle, zazwyczaj nie istnieje domyślnie aktywny plan utrzymania. Jest jeden wyjątek, o którym należy pamiętać, a jest on związany z planem zasobów DEFAULT\_MAINTENANCE\_PLAN, o którym mówiliśmy wcześniej w tym rozdziale. Kiedy okno utrzymania planisty zostaje otwarte, a plan jest z nim zwizany (jak podczas trwania okna utrzymania), wtedy plan powizany z oknem planisty zostaje uaktywniony w systemie.

Jeśli nie chcemy, aby planista definiował plan zasobów, możemy wykorzystać procedurę dbms\_ -scheduler.set\_attribute w celu ustawienia atrybutu resource\_plan na pusty cig znaków, co wyłączy tę własność. Będzie trzeba zmodyfikować wszystkie okna utrzymania w Oracle Database 11g, aby całkowicie zapobiec ustawieniu planu DEFAULT\_MAINTENANCE\_PLAN. Podobnie, jeśli chcemy przypisać inny plan zasobów, możemy posłużyć się tą samą metodą (czyli procedura dbms scheduler.set attribute), aby dla danego harmonogramu uruchomień (*schedule*) ustawić atrybut nazwy planu zasobów na nowa wartość.

#### **Arup radzi…**

Kalibracja wejścia/wyjścia nie jest niczym nowym w sektorze IT. Istnieje kilkanaście innych technologii, które ja umożliwiają — poczawszy od rozwiazań proponowanych przez dostawców sprzetu, a na dostawcach oprogramowania systemów operacyjnych skończywszy. Nawet Oracle dostarcza narzędzie zwane Orion, częściowo realizujące ten cel. Zatem jakich dodatkowych funkcji dostarcza narzędzie kalibracji wejścia/wyjścia w 11g?

Otóż jest ich mnóstwo. Po pierwsze, wszystkie pozostałe narzędzia jedynie wykonują wiele operacji wejścia/wyjścia do dysków i budują profil oparty o ten transfer. Niektóre idą dalej, dostarczając więcej ziarnistości, inteligencji i tym podobnych, jednak w mniejszym lub większym stopniu ich działanie pozostaje takie samo. Procedura kalibracji wejścia/wyjścia pakietu dbms resource manager jest wyjątkowa w sensie wykonywania działań *identycznych* z rutynowymi działaniami Oracle Database, a nie generycznych żądań wejścia/wyjścia. Dzięki temu kalibracja dobrze odzwierciedla faktyczne wywołania bazy danych Oracle, co ma znaczący wpływ na wydajność. Gdyby istniał błąd w kodzie jądra Oracle, w obszarze wejścia/wyjścia, to zapewne miałby on wpływ także na kalibrację, co byłoby wielce pożądane. Oczywiście mówimy tu o pożądaniu wykrycia efektów istniejącego błędu, a nie o pożądaniu jego istnienia samego w sobie.

Jeśli generalnie jesteśmy za tym, aby plan DEFAULT\_MAINTENANCE\_PLAN był wykorzystywany przez planistę, ale są sytuacje, w których nie chcemy przesłaniać bieżącego planu zasobów, możemy skonfigurować parametr bazy danych resource manager plan z atrybutem force zapobiegającym przesłonięciu planu, jak pokazano w przykładzie:

Alter system set resource manager plan='force:rf plan' scope=both;

Aby wybrać plan, możemy posłużyć się procedurą PL/SQL dbms\_resource\_manager.switch\_plan. W celu pozbycia się atrybutu force wykonujemy polecenie alter system, podobnie jak pokazano w powyższym przykładzie, tyle że po prostu bez atrybutu force. Oto przykład:

Alter system set resource manager plan='rf plan' scope=both;

## **Wbudowane plany zasobów**

Oracle Database 10*g* dostarcza wbudowanego planu zasobów zwanego SYSTEM\_PLAN. Sam w sobie nie był on zbyt przydatnym planem zasobów. Oracle Database 11g dostarcza nowego planu MIXED-WORKLOAD PLAN, zapewniajcego zarzdzanie zasobami w mieszanym środowisku, w którym występuje zarówno przetwarzanie OLTP, jak i DSS (lub prace wsadowe).

## **Statystyki Resource Managera w AWR**

Jedną z ciekawszych własności AWR jest dostarczanie trwałego repozytorium historycznych statystyk. Ponieważ widoki V\$ są czyszczone, kiedy zamykamy bazę danych, AWR staje się najlepszym miejscem rzetelnej reprezentacji historycznej wydajnoci naszej bazy danych. Aby ułatwić śledzenie efektywności Oracle Database Resource Managera, AWR zawiera teraz widoki dostarczajce historycznej informacji na temat jego wydajnoci. Nowe widoki to:

- **DBA\_HIST\_RSRC\_PLAN** zawiera historyczne dane z V\$RESOURCE\_PLAN.
- **DBA\_HIST\_RSRC\_CONSUMER\_GROUP** zawiera historyczne dane z V\$RESOURCE\_ CONSUMER\_GROUP.

Każdy z tych widoków jest powiązany z konkretną migawką AWR i może zostać zmaterializowany przez OEM. Ponadto w Oracle Database 11*g* dodano widok V\$RSRCMGRMETRIC, zawierający historyczne metryki Resource Managera konsumpcji zasobów przez różne grupy konsumenckie.

## **Nowe wasnoci dyrektyw planu Resource Managera**

W Oracle Database 11g z dyrektywami planu Resource Managera zostały skojarzone nowe atrybuty, w skład których wchodzą:

- switch\_io\_megabytes definiuje ilość megabajtów wejścia/wyjścia, które mogą zostać skonsumowane przez daną sesję, zanim zostanie podjęta akcja dyrektywy. Domyślna wartość to NULL (nieograniczona).
- switch\_io\_reqs definiuje liczbę żądań wejścia/wyjścia, które mogą zostać wywołane przez daną sesję, zanim zostanie podjęta akcja dyrektywy. Domyślna wartość to NULL (nieograniczona).
- ◆ switch\_for\_call zastępuje parametr switch\_time\_in\_call, który w Oracle Database 11g jest niezalecany. Jeśli wartość parametru switch\_for\_call wynosi TRUE, a akcja została podjęta jako rezultat jednego z parametrów: switch\_time, switch\_io\_megabytes lub switch\_io\_reqs, to na końcu głównego wywołania grupa konsumencka zostanie przywrócona do swojej oryginalnej grupy konsumenckiej.
- ◆ mgmt\_p1 mgmt\_p8 parametry te zastępują CPU\_P1 CPU\_P8, które w Oracle Database 11g sa niezalecane. Jeśli plan posiada parametr CPU MTH ustawiony na wartość EMPHASIS, to definiuje procent zużycia procesora konieczny do zaalokowania różnych poziomów (od 1 do 8). Tylko MGMT\_P1 jest odpowiedni, jeśli parametr CPU\_MTH jest ustawiony na wartość RATIO (zazwyczaj używana w przypadku prostszych planów, z tylko jednym poziomem alokacji procesora), w którym to przypadku definiuje wagę użycia procesora.

Przykład wykorzystania nowych parametrów przedstawiamy poniżej:

```
-- Stwórz plan zasobów
BEGIN
     DBMS_RESOURCE_MANAGER.CREATE_PENDING_AREA();
END;
/
BEGIN
     DBMS_RESOURCE_MANAGER.CREATE_CONSUMER_GROUP (
      CONSUMER_GROUP => 'OLTP',
     COMMENT \implies 'OLTP'):
END;
/
BEGIN
     DBMS_RESOURCE_MANAGER.CREATE_CONSUMER_GROUP (
      CONSUMER_GROUP => 'HIGH_IO_GROUP',
     COMMENT \implies 'OLTP');
END;
/
BEGIN
     DBMS_RESOURCE_MANAGER.CREATE_CONSUMER_GROUP (
     CONSUMER GROUP => 'EXCESSIVE IO GROUP',
     COMMENT \implies 'OLTP'):
      END;
/
BEGIN
     DBMS_RESOURCE_MANAGER.CREATE_CONSUMER_GROUP (
     CONSUMER GROUP => 'REPORTING'.
      COMMENT => 'RAPORTOWANIE');
END;
/
BEGIN
     DBMS_RESOURCE_MANAGER.CREATE_PLAN(
      PLAN => 'DAYTIME',
COMMENT => 'Więcej zasobów dla aplikacji OLTP');
END;
/
BEGIN
     DBMS_RESOURCE_MANAGER.CREATE_PLAN_DIRECTIVE (
      PLAN => 'DAYTIME',
     GROUP OR SUBPLAN => 'OLTP'.
     COMM \overline{e} \overline{N} => 'grupa OLTP',
     MGMT P1 => 75,
     SWIT\overline{C}H GROUP => 'HIGH IO GROUP',
```

```
SWITCH IO REQS \Rightarrow 100,
     SWITCH IO MEGABYTES => 250,
     SWITCH FOR CALL => TRUE);
END;
/
BEGIN
      DBMS_RESOURCE_MANAGER.CREATE_PLAN_DIRECTIVE (
      PLAN => 'DAYTIME',
      GROUP_OR_SUBPLAN => 'REPORTING',
      COMMENT => 'grupa raportowania',
     MGMT P1 \implies 15,
     PARALLEL DEGREE LIMIT P1 \implies 8,
     ACTIVE SESS POOL P1 \implies 4);
     DBMS_RESOURCE_MANAGER.CREATE_PLAN_DIRECTIVE (
     PLAN \implies 'DAYTIME',
     GROUP OR SUBPLAN => 'OTHER GROUPS',
      COMMENT => 'Ta jest wymagana',
     MGMT P1 \implies 10);
END;
/
BEGIN
      DBMS_RESOURCE_MANAGER.CREATE_PLAN_DIRECTIVE (
     PLAN \implies 'DAYTIME',
     GROUP OR SUBPLAN => 'EXCESSIVE IO GROUP',
     COMMENT => 'grupa wysokiego wejścia/wyjścia',
     MGMT P1 => 15,
     PARALLEL DEGREE LIMIT P1 => 2);
END;
/
```
## Zależności drobnoziarniste

Przed Oracle Database 11g zmiany obiektów bazy danych mogły powodować mylne uznanie podległych obiektów za niepoprawne (*invalid*). Przykładowo, przed 11g, dodanie kolumny do tabeli mogło skutkować tym, że zależny widok został uznany za niepoprawny.

Obecnie Oracle Database 11*g* zapisuje metadane zależności na większym poziomie ziarnistości, więc czynności takie jak dodanie lub usunięcie z tabeli kolumny niemającej wpływu na zależny obiekt nie spowodują uznania tego podległego obiektu za niepoprawny.

## Obecnie domyślna opcja DDL WAIT

W Oracle Database 10g, domyślnie, polecenia DDL nie oczekiwały na możliwość założenia blokady na obiekcie. Zamiast tego, w razie istnienia już konfliktowej blokady na obiekcie, próba wykonania polecenia kończyła się niepowodzeniem oraz generowany był błąd ORA-00054. Obecnie, w wersji 11g, w wielu przypadkach Oracle nie tylko nie zwróci błędu, ale wykona modyfikację nawet bez potrzeby oczekiwania. Przykładowo, w Oracle Database 11g można wykonać, co nastepuje:

```
Sesja 1:
SQL>insert into test values (1);
1 row created.
Ses.ia 2:
SQL>alter table test add (id2 number);
Table altered.
```
Zauważmy, że w powyższym przykładzie sesja nr 2 nie musi czekać na zatwierdzenie sesji nr 1 (np. poleceniem commit). Właściwie, gdybyśmy wykonali polecenie describe tabeli TEST w sesji nr 1 nawet przed wykonaniem zatwierdzania, nie tylko widzielibyśmy nową kolumnę, ale również moglibyśmy wstawić do tabeli nowy wiersz z przypisaną wartością dla tej kolumny<sup>3</sup>.

#### **Arup radzi…**

-

Opcja DDL WAIT to bardzo przydatna własność. Ileż to razy próbowaliśmy zmodyfikować tabelę w środowisku produkcyjnym i okazywało się, że ktoś akurat jej używa? Nasze polecenie <code>alter table</code> kończyło się błędem<sup>4</sup> ORA-00054: resource busy and acquire with nowait... Wszystko, czego było nam trzeba, to minimalne okno czasowe, w którym moglibyśmy otrzymać wyłączną blokadę na obiekcie i wykonać konieczne modyfikacje. Operacje DML mogłyby zostać wznowione chwilkę później. Niestety! Nie dało się tego wykonać w Oracle Database 10g ani wcześniej.

Musiałem uciekać się do sztuczek polegających na umieszczaniu polecenia DDL w pętli i wykonywaniu go kilkanaście razy z nadzieją, że w końcu uda się założyć blokadę na obiekcie — bardzo brutalne, ale skuteczne. W Oracle Database 11g nie trzeba się wiele napracować. W sesji, która będzie wydawać polecenie DDL, należy najpierw wykonać następujące polecenie:

alter session set ddl lock timeout = 10;

Dzięki temu każde kolejne polecenie DDL tej sesji poczeka 10 sekund, zanim zostanie przerwane (chyba że wykona się pomyślnie przed upływem tego czasu). Jeśli wydamy polecenie DDL, które nie będzie w stanie założyć wyłącznej blokady z powodu czynności DML trwających w innych sesjach, nie zakończy się ono błędem ORA-00054, ale raczej zostanie zawieszone (właściwie to poczeka na możliwość założenia blokady). W momencie założenia blokady polecenie zakończy się sukcesem. Dopiero jeśli nie uda się tego zrobić w przeciągu 10 sekund, polecenie to zakończy się błędem ORA-00054.

Powyższa własność jest niezwykle przydatna w wykonywaniu modyfikacji DDL w systemach o wysokiej zajetości.

Możemy także wykorzystać nowy parametr ddl lock timeout na poziomie sesji, aby wskazać, że polecenie DDL powinno poczekać na zwolnienie blokady na obiekcie. Oto przykład:

```
SQL> alter session set ddl lock timeout=30;
Session altered.
```
Ponieważ tabela test ma teraz dwie kolumny, próba wykonania kolejnego wstawienia w postaci insert into test values (wartosc); będzie powodować błąd, zatem najlepszym rozwiązaniem w jeszcze trwającej sesji nr 1 byłoby korzystać ze składni polecenia jawnie podającej listę kolumn: insert into test(nazwa\_kolumny) values (wartosc); — *przyp. tum.*

<sup>&</sup>lt;sup>4</sup> Polska wersja komunikatu błędu to: ORA-00054: zasób zajęty, a zlecono uzyskanie z NOWAIT lub upłynął limit czasu — *przyp. tum.*

## Nowa funkcjonalność dodawania kolumn

Oracle Database 11g pozwala teraz na dodanie do tabeli kolumny typu NOT NULL z domyślną wartością w jednej szybkiej i prostej operacji. Wartość domyślna jest pamiętana w bazie jako metadana i w rzeczywistości nie jest przechowywana fizycznie w tabeli. Dzięki temu proces dodawania kolumny z domyślną wartością jest znacznie szybszy.

#### **Arup radzi…**

To bardzo pożądana własność z punktu widzenia dostępności. Przed Oracle 11*g*, kiedy dodawaliśmy kolumnę z ograniczeniem NOT NULL i z domyślną wartością, Oracle w rzeczywistości umieszczał tę wartość w każdym wierszu tabeli z osobna. We *wszystkich* wierszach, ała! Wyobraźmy sobie multimilionowowierszową tabelę, w której dane były uaktualniane kilkanaście milionów razy. Ileż informacji wycofania (*undo*) i powtórzenia (redo) zostało wygenerowanych! Co więcej, na tabeli na cały czas trwania operacji została założona blokada, aby zapobiec operacjom DDL. Wszytko to powodowało niezłe zamieszanie wśród użytkowników.

W Oracle 11*g* polecenie alter table pracownicy add(stopien varchar2(1) default 'X' not null) w rzeczywistości nie powoduje jednoczesnego uaktualnienia wartości w tabeli i modyfikacji jej struktury. Można się o tym przekonać, ustawiając zdarzenie (*event*) 10046 przed uruchomieniem polecenia DDL i sprawdzając plik śladu po wykonaniu:

SQL> alter session set events '10046 trace name context forever, level 16'; Session altered. SQL> alter table pracownicy add(stopien varchar2(1) default 'X' not null); Table altered. SQL> alter session set events '10046 trace name context off'; Session altered.

Teraz należy sprawdzić plik śladu; nie znajdziemy tam odniesienia do wyrażenia update pracownicy... Takie zachowanie, czyli nie ustawianie fizycznie wartości kolumny, skutkuje znaczącym zmniejszeniem rozmiarów informacji wycofania i powtórzenia oraz kończy się szybciej.

Kolejne przydatne zastosowanie tej własności objawia się podczas dodawania do tabeli kolumny NOT NULL bez wartości domyślnej.

## Słowo na koniec

W niniejszym rozdziale poruszyliśmy wiele zagadnień. Jak widać, Oracle Database 11*g* jest pełen porządnego "towaru". Myślę, że niektórymi z najbardziej przydatnych własności są te najprostsze, jak opcja DDL WAIT (widać, że brakuje jej skomplikowania, jakim cechuje się część innych własności!) lub nowa możliwość dodawania kolumn. Zatwardziali użytkownicy ASM również znajdą nowe funkcje pomocnymi. Arup także wykonał wystrzałową robotę w tym rozdziale, gromkie brawa! Tak czy owak, taki nawał informacji, a to jeszcze nie koniec. Rozdział 3. już czeka w bloku startowym, a zapewnia jeszcze lepszą zabawę — jesteście w stanie w to uwierzyć? Trzymajcie się mocno, to będzie ostra jazda!